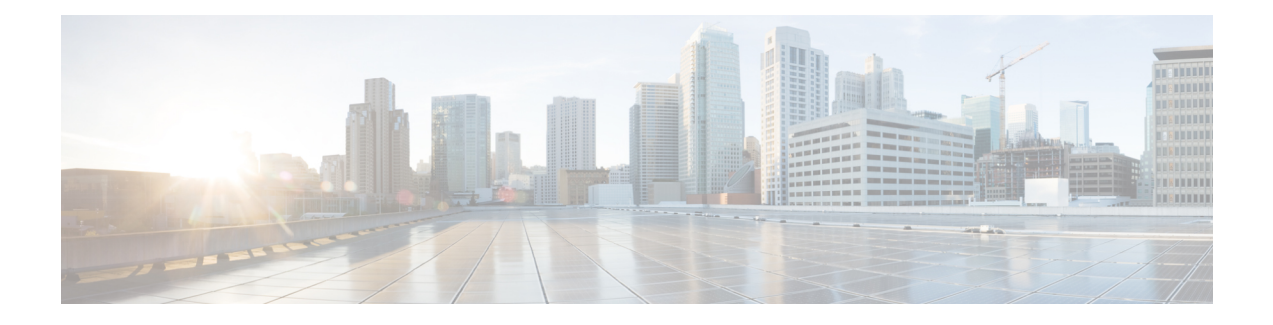

# **Cisco SD-Access Commands**

- [broadcast-underlay,](#page-2-0) on page 3
- [database-mapping,](#page-3-0) on page 4
- [dynamic-eid,](#page-6-0) on page 7
- dynamic-eid detection [multiple-addr,](#page-7-0) on page 8
- [eid-record-provider,](#page-8-0) on page 9
- [eid-record-subscriber,](#page-9-0) on page 10
- [eid-table,](#page-10-0) on page 11
- [encapsulation,](#page-12-0) on page 13
- etr, on [page](#page-13-0) 14
- etr [map-server,](#page-14-0) on page 15
- [extranet,](#page-16-0) on page 17
- [extranet-config-from-transit,](#page-17-0) on page 18
- [fast-detection,](#page-18-0) on page 19
- [first-packet-petr,](#page-21-0) on page 22
- [import-database-publication](#page-23-0) locator-set, on page 24
- [instance-id,](#page-26-0) on page 27
- ip pim lisp [core-group-range,](#page-27-0) on page 28
- ip pim lisp transport [multicast,](#page-28-0) on page 29
- ip pim [rp-address,](#page-29-0) on page 30
- ip pim [sparse](#page-30-0) mode, on page 31
- ipv4 multicast [multitopology,](#page-31-0) on page 32
- ip pim ssm, on [page](#page-32-0) 33
- [ipv4-interface](#page-33-0) Loopback affinity-id, on page 34
- itr, on [page](#page-35-0) 36
- itr [map-resolver,](#page-36-0) on page 37
- locator [default-set,](#page-37-0) on page 38
- [locator-set,](#page-38-0) on page 39
- [map-cache](#page-39-0), on page 40
- [map-cache](#page-40-0) extranet, on page 41
- [prefix-list,](#page-41-0) on page 42
- route-export [destinations-summary,](#page-42-0) on page 43
- [route-import](#page-43-0) database, on page 44
- [service,](#page-45-0) on page 46
- sgt, on [page](#page-46-0) 47
- show lisp [instance-id,](#page-47-0) on page 48
- show lisp [instance-id](#page-50-0) ipv4 database, on page 51
- show lisp [instance-id](#page-52-0) ipv6 database, on page 53
- show lisp instance-id ipv4 publication [config-propagation,](#page-53-0) on page 54
- show lisp instance-id ipv4 publisher [config-propagation,](#page-54-0) on page 55
- show lisp instance-id ipv4 [map-cache,](#page-56-0) on page 57
- show lisp instance-id ipv6 [map-cache,](#page-62-0) on page 63
- show lisp [instance-id](#page-64-0) ipv4 server, on page 65
- show lisp [instance-id](#page-67-0) ipv6 server, on page 68
- show lisp [instance-id](#page-69-0) ipv4 statistics, on page 70
- show lisp [instance-id](#page-72-0) ipv6 statistics, on page 73
- show lisp [prefix-list,](#page-75-0) on page 76
- show lisp [session,](#page-76-0) on page 77
- [use-petr,](#page-77-0) on page 78

Ш

# <span id="page-2-0"></span>**broadcast-underlay**

To configure the underlay in a LISP network to use a multicast group to send encapsulated broadcast packets and link local multicast packets, use the **broadcast-underlay** command in the service submode. To remove the broadcast functionality, use the **no** form of this command.

**broadcast-underlay** *multicast-ip*

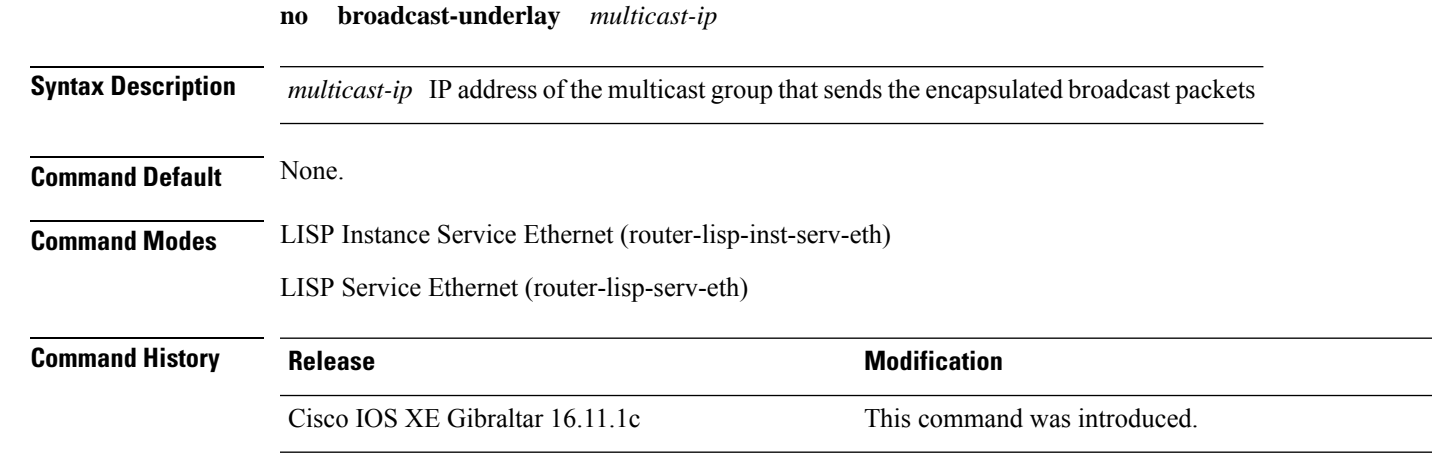

**Usage Guidelines** Use this command to enable the broadcast functionality on the fabric edge node in a LISP network. Ensure that this command is used in the router-lisp-service-ethernet mode or router-lisp-instance-service-ethernet mode.

#### **Example**

The following example shows how to configure broadcast on a fabric edge node:

```
device(config)#router lisp
device(config-router-lisp)#instance-id 3
device(config-router-lisp-inst)#service ethernet
device(config-router-lisp-inst-serv-eth)#eid-table vlan 250
device(config-router-lisp-inst-serv-eth)#broadcast-underlay 225.1.1.1
device(config-router-lisp-inst-serv-eth)#database-mapping mac locator-set rloc2
device(config-router-lisp-inst-serv-eth)#exit-service-ethernet
```
# <span id="page-3-0"></span>**database-mapping**

To configure an IPv4 or IPv6 endpoint identifier-to-routing locator (EID-to-RLOC) mapping relationship and an associated traffic policy for Location Identifier Separation Protocol (LISP), use the **database-mapping** command in LISP EID-table configuration mode. To remove the configured database mapping, use the **no** form of this command.

**database-mapping** *eid-prefix / prefix-length* { **locator-set** *RLOC-name* [ **proxy** | **default-etr** | **default-etr-route-map** | **route-tag** | **silent-host-detection** ] | **ipv6-interface** *interface-name* | **ipv4-interface** *interface-name* | **auto-discover-rlocs** | **limit** }

**no database-mapping** *eid-prefix / prefix-length* { **locator-set** *RLOC-name* [ **proxy** | **default-etr** | **default-etr-route-map** | **route-tag** | **silent-host-detection** ] | **ipv6-interface** *interface-name* | **ipv4-interface** *interface-name* | **auto-discover-rlocs** | **limit** }

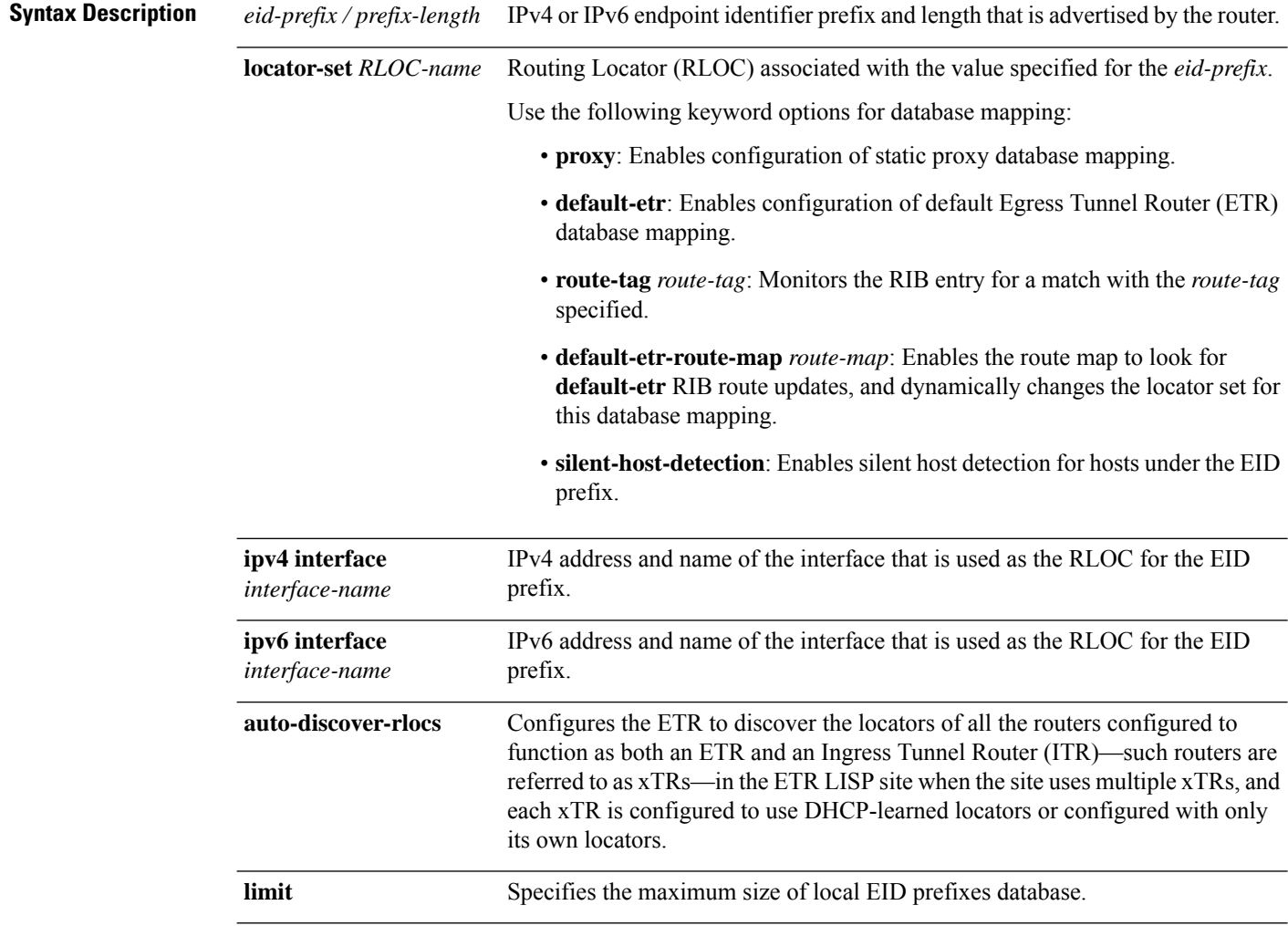

**Command Default** No LISP database entries are defined.

 $\mathbf l$ 

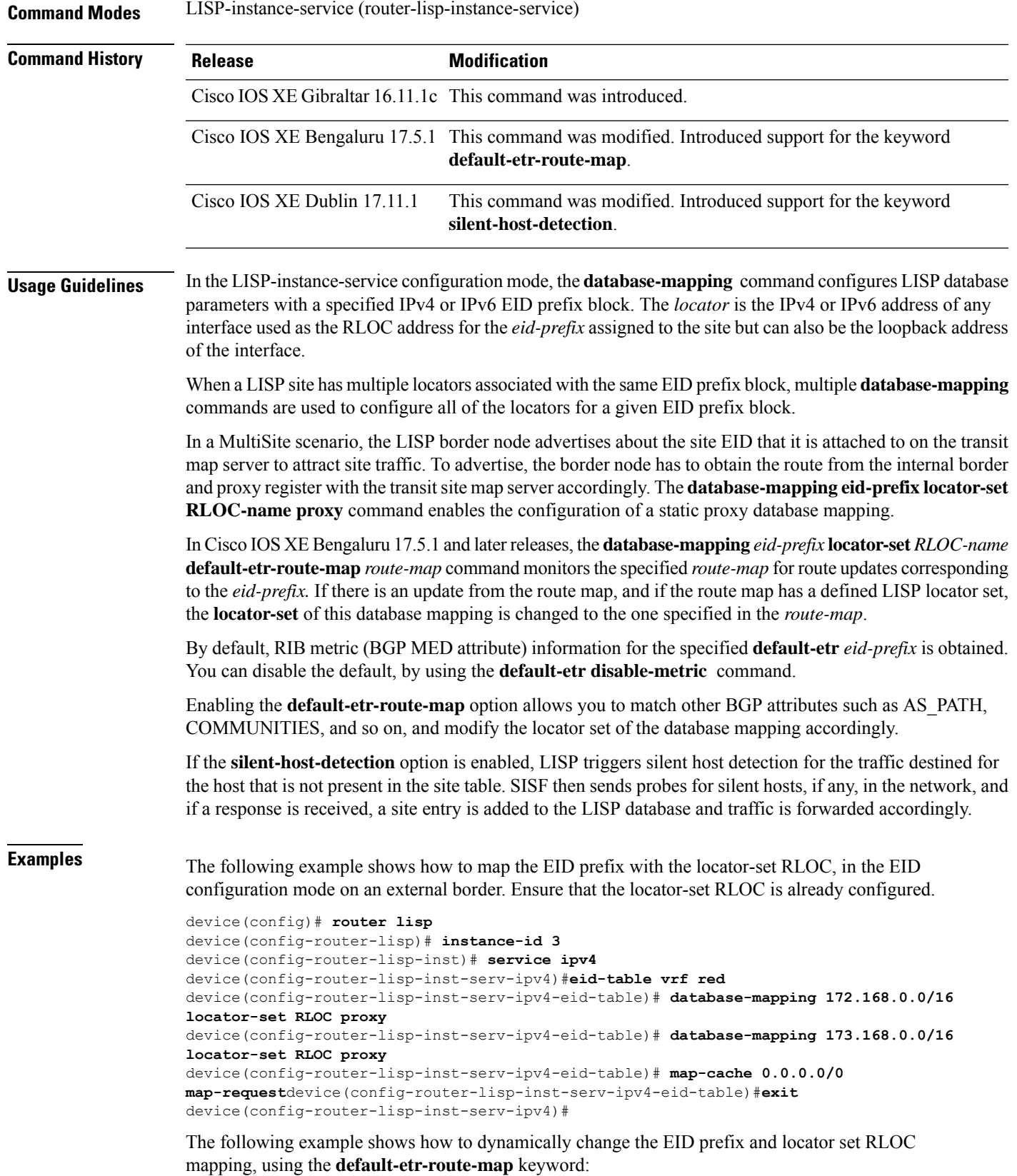

```
device(config)# router lisp
device(config-router-lisp)# instance-id 1
device(config-router-lisp-inst)# service ipv4
device(config-router-lisp-inst-serv-ipv4)#eid-table default
device(config-router-lisp-inst-serv-ipv4-eid-table)# database-mapping 0.0.0.0/0 locator-set
RLOC default-etr-route-map abc
device(config-router-lisp-inst-serv-ipv4-eid-table)#exit
device(config-router-lisp-inst-serv-ipv4)#
```
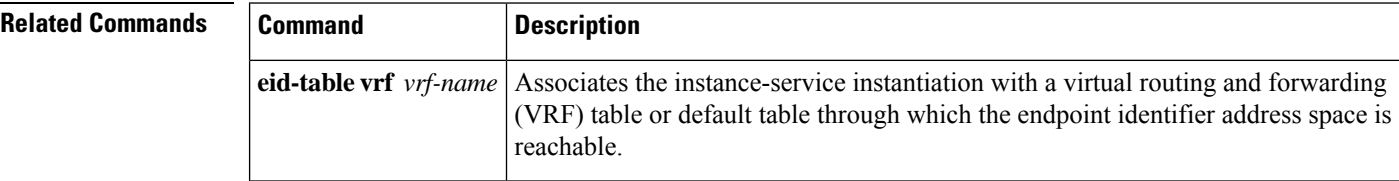

٠

# <span id="page-6-0"></span>**dynamic-eid**

To create a dynamic End Point Identifier (EID) policy and enter the dynamic-eid configuration mode on an xTR, use the **dynamic-eid** command.

**dynamic-eid** *eid-name*

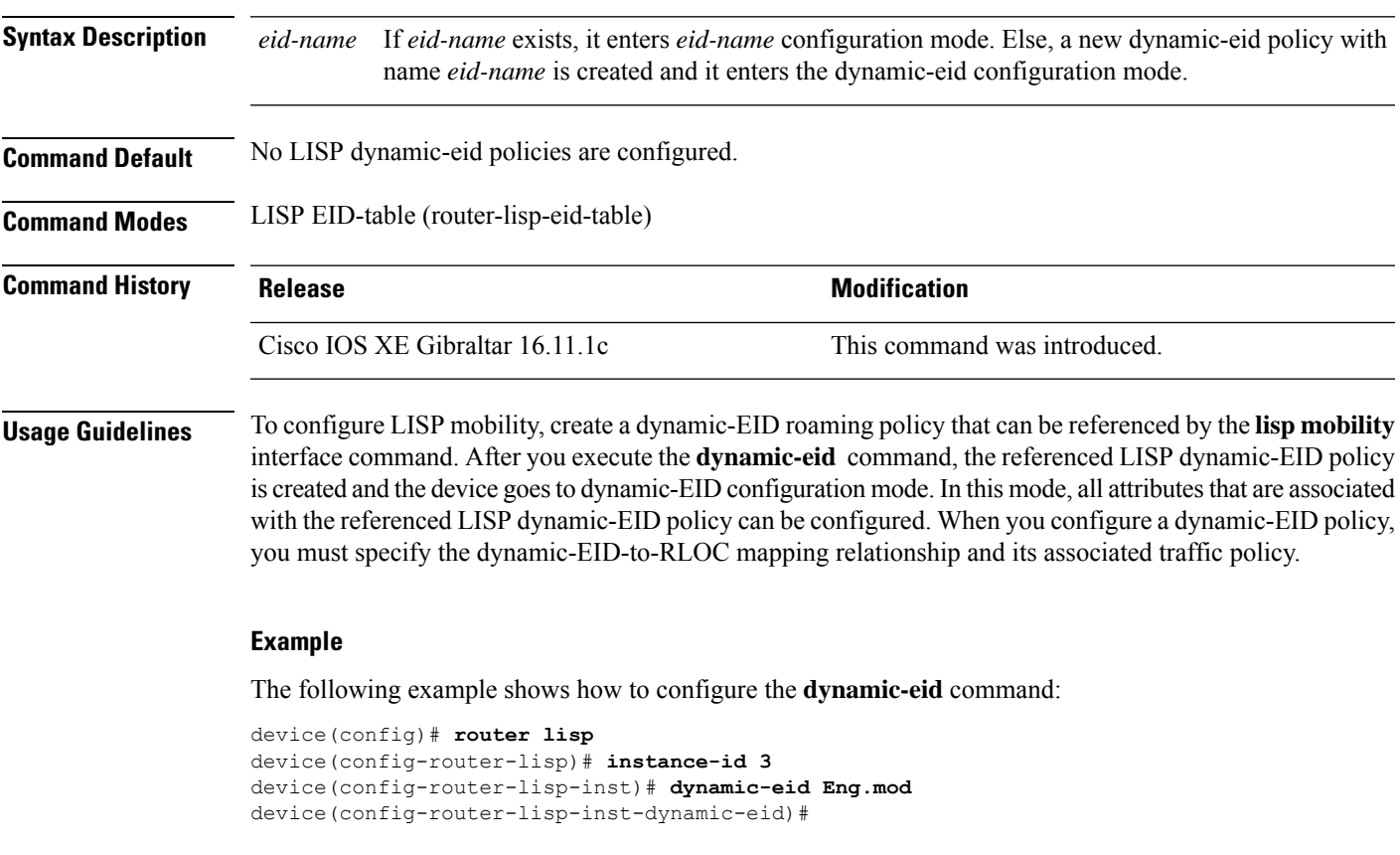

**Related Commands Command Description lisp mobility** Configures the interface of an ITR to participate in LISP mobility (dynamic-EID roaming).

## <span id="page-7-0"></span>**dynamic-eid detection multiple-addr**

To enable the detection of multiple IP addresses for a single MAC address, use the **dynamic-eid detection multiple-addr** command in the LISP Service mode or in the LISP Instance Service mode. To disable the detection of multiple IP addresses per MAC address, use the **no** form of this command.

**dynamic-eid detection multiple-addr** [ **bridged-vm** ]

**no dynamic-eid detection multiple-addr** [ **bridged-vm** ]

**Syntax Description bridged-vm** Enables specific features of bridge-mode virtual machines (VM).

**Command Default** Support for multiple IP addresses per MAC is not enabled.

**Command Modes** LISP Service (router-lisp-serv)

LISP Instance Service (router-lisp-instance-serv)

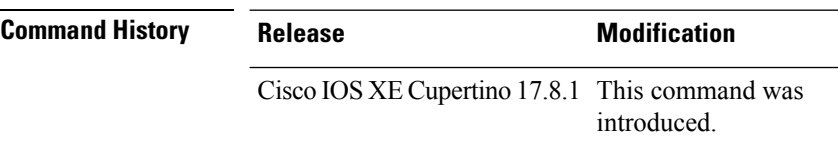

**Usage Guidelines** The VMs on a wireless host are networked in a bridge mode. Each VM has its own IP address that is associated with the host MAC address. This leads to a situation where several IP addresses (one on each of the VMs) are associated with a single MAC address (of the host). Use the **dynamic-eid detection multiple-addr** command on the fabric edge node to enable the detection of multiple IP addresses for a single MAC address.

> In Cisco IOS XE Cupertino 17.8.1, 105 IP addresses, which are a mix of both IPv4 and IPv6, are supported for one MAC address.

> In an SD-Access network, when a wireless host roams, a LISP roaming notification carries the Security Group Tag (SGT) for each IP address in the host. To enable SGT propagation during wireless host mobility, configure the edge node with the **dynamic-eid detection multiple-addr bridged-vm** command .

#### **Example**

The following example shows how to configure an edge node to detect multiple IP addresses in a wireless host, at a global level:

Device(config)# **router lisp** Device(config-router-lisp)# **service ethernet** Device(config-lisp-srv-eth)# **dynamic-eid detection multiple-addr bridged-vm**

# <span id="page-8-0"></span>**eid-record-provider**

To define an extranet policy table for the provider instance use the **eid-record-provider** command in the LISP Extranet configuration mode. To negate the EID-record-provider configuration, use the **no** form of this command.

**eid-record-provider instance-id** *instance id* { *ipv4 address prefix* | *ipv6 address prefix* } **bidirectional**

**no eid-record-provider instance-id** *instance id* { *ipv4 address prefix* | *ipv6 address prefix* } **bidirectional**

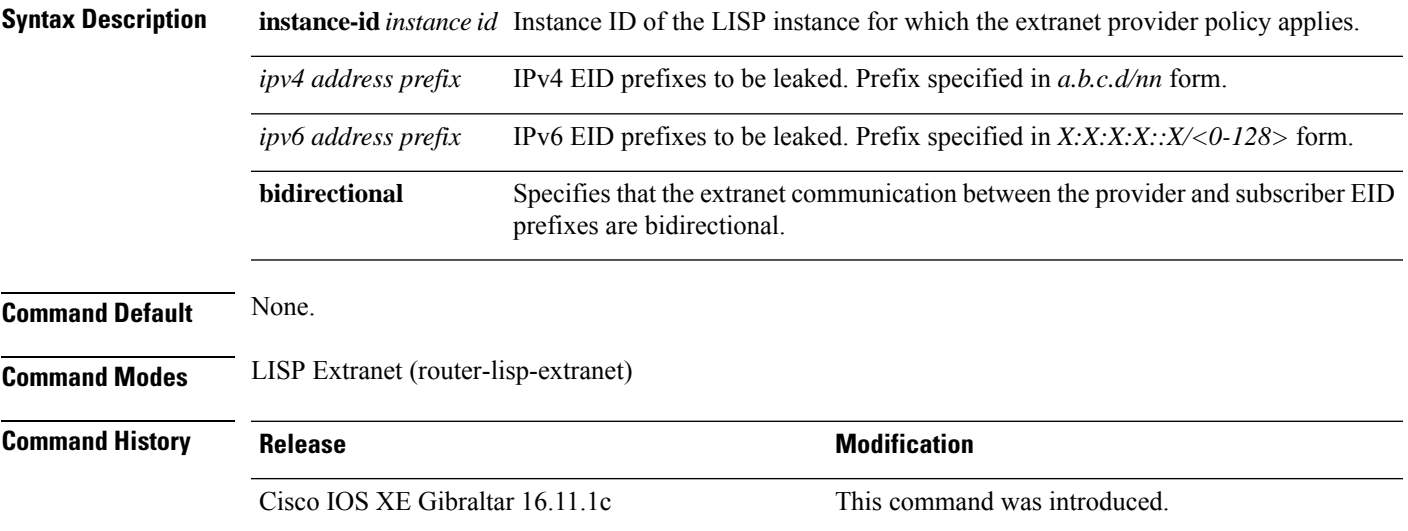

### **Example**

The following example shows how to configure an extranet policy for the provider instance with ID 5000:

```
device(config)#router lisp
device(config-router-lisp)#extranet ext1
device(config-router-lisp-extranet)#eid-record-provider instance-id 5000 10.0.0.0/8
bidirectional
device(config-router-lisp-extranet)#eid-record-subscriber instance-id 1000 3.0.0.0/24
bidirectional
```
### <span id="page-9-0"></span>**eid-record-subscriber**

To define an extranet policy table for the subscriber instance, use the **eid-record-subscriber** command in the LISP Extranet mode. To negate the EID-record-subscriber configuration, use the **no** form of this command

**eid-record-subscriber instance-id** *instance id* { *ipv4 address prefix* | *ipv6 address prefix* } **bidirectional**

**no eid-record-subscriber instance-id** *instance id* { *ipv4 address prefix* | *ipv6 address prefix* } **bidirectional**

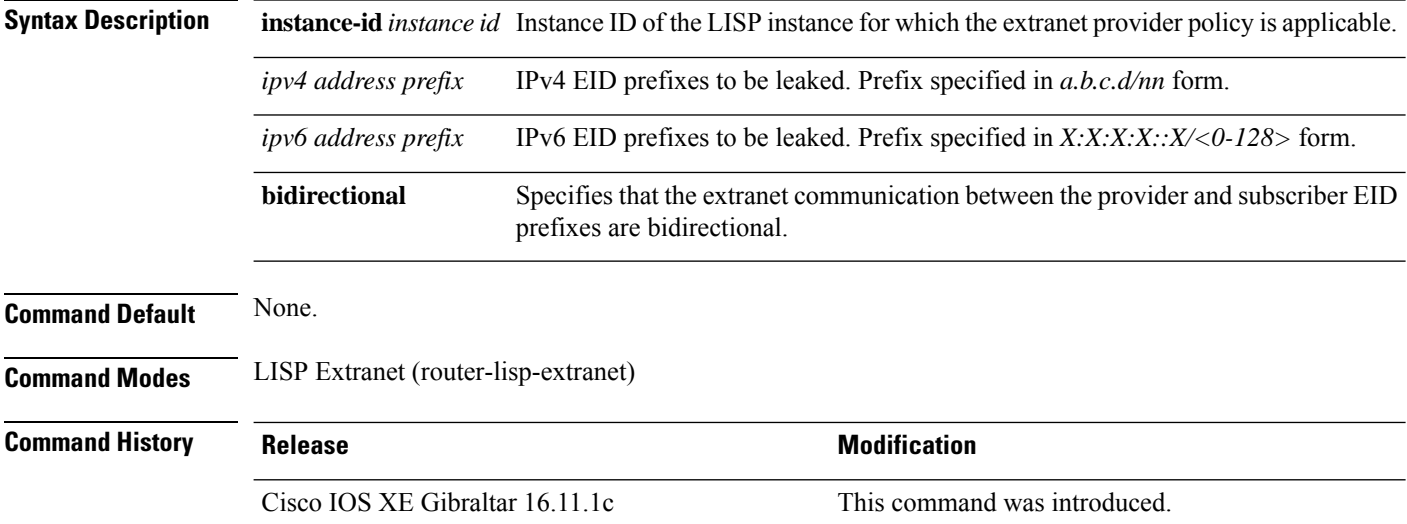

#### **Example**

The following example shows how to configure an extranet policy for two subscriber instances with IDs 1000 and 2000:

```
device(config)#router lisp
device(config-router-lisp)#extranet ext1
device(config-router-lisp-extranet)#eid-record-provider instance-id 5000 10.0.0.0/8
bidirectional
device(config-router-lisp-extranet)#eid-record-subscriber instance-id 1000 3.0.0.0/24
bidirectional
device(config-router-lisp-extranet)#eid-record-subscriber instance-id 2000 20.20.0.0/8
bidirectional
```
### <span id="page-10-0"></span>**eid-table**

To configure a Locator ID Separation Protocol (LISP) instance ID for association with a virtual routing and forwarding (VRF) table or default table through which the endpoint identifier (EID) addressspace isreachable, use the **eid-table** command in LISP Service Instance configuration mode. To remove this association, use the **no** form of this command.

**eid-table** { *vrf-name* | **default** | **vrf** *vrf-name* }

**no eid-table** { *vrf-name* | **default** | **vrf** *vrf-name* }

**Syntax Description** default Selects the default (global) routing table for association with the configured instance-service. **vrf** Selects the named VRF table for association with the configured instance. *vrf-name* **Command Default** Default VRF is associated with instance-id 0.

**Command Modes** LISP Service Instance (router-lisp-inst-serv)

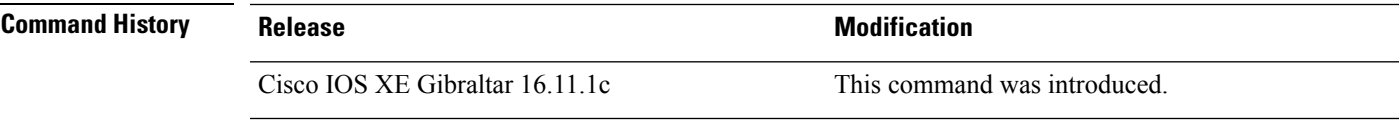

**Usage Guidelines** Use this command only in the LISP Instance Service mode.

For Layer 3 (service ipv4 / service ipv6), a VRF table is associated with the instance-service. For Layer 2 (service ethernet), a VLAN is associated with the instance-service.

For Layer 2, ensure that you have defined a VLAN before configuring the eid-table. **Note**

For Layer 3, ensure that you have defined a VRF table before you configure the eid-table.

### **Examples**

In the following example, an xTR is configured to segment traffic using VRF named vrf-table. The EID prefix associated with vrf-table is connected to instance ID 3.

```
device(config)#vrf definition vrf-table
device(config-vrf)#address-family ipv4
device(config-vrf-af)#exit
device(config-vrf)#exit
device(config)#router lisp
device(config-router-lisp)#instance-id 3
device(config-router-lisp-inst)#service ipv4
device(config-router-lisp-inst-serv-ipv4)#eid-table vrf vrf-table
```
In the following example, the EID prefix that is associated with a VLAN, Vlan10, is connected to instance ID 101.

device(config)#interface Vlan10 device(config-if)#mac-address ba25.cdf4.ad38 device(config-if)#ip address 10.1.1.1 255.255.255.0 device(config-if)#end device(config)#router lisp device(config-router-lisp)#instance-id 101 device(config-router-lisp-inst)#service ethernet device(config-router-lisp-inst-serv-ethernet)#eid-table Vlan10 device(config-router-lisp-inst-serv-ethernet)#database-mapping mac locator-set set device(config-router-lisp-inst-serv-ethernet)#exit-service-etherne device(config-router-lisp-inst)#exit-instance-id

Ш

# <span id="page-12-0"></span>**encapsulation**

To configure the type of encapsulation of the data packets in the LISP network, use the **encapsulation** command in the LISP Service mode. To remove the encapsulation on the packets, use the **no** form of this command. **encapsulation** { **vxlan** | **lisp** } **no encapsulation** { **vxlan** | **lisp** } **Syntax Description encapsulation vxlan** Specifies VXLAN-based encapsulation **encapsulation lisp** Specifies LISP-based encapsulation **Command Default** None. **Command Modes** LISP Service IPv4 (router-lisp-serv-ipv4) LISP Service IPv6 (router-lisp-serv-ipv6) **Command History Release <b>Modification** Cisco IOS XE Gibraltar 16.11.1c This command was introduced. **Usage Guidelines** Use the **encapsulation vxlan** command in the LISP Service Ethernet mode to encapuslate Layer 2 packets. Use the **encapsulation vxlan** command in the LISP Service IPv4 or LISP Service IPv6 mode to encapsulate the Layer 3 packets. **Example** The following example shows how to configure an xTR for data encapsulation:

```
device(config)#router lisp
device(config-router-lisp)#service ipv4
device(config-router-lisp-serv-ipv4)#encapuslation vxlan
device(config-router-lisp-serv-ipv4)#map-cache-limit 200
device(config-router-lisp-serv-ipv4)#exit-service-ipv4
```
### <span id="page-13-0"></span>**etr**

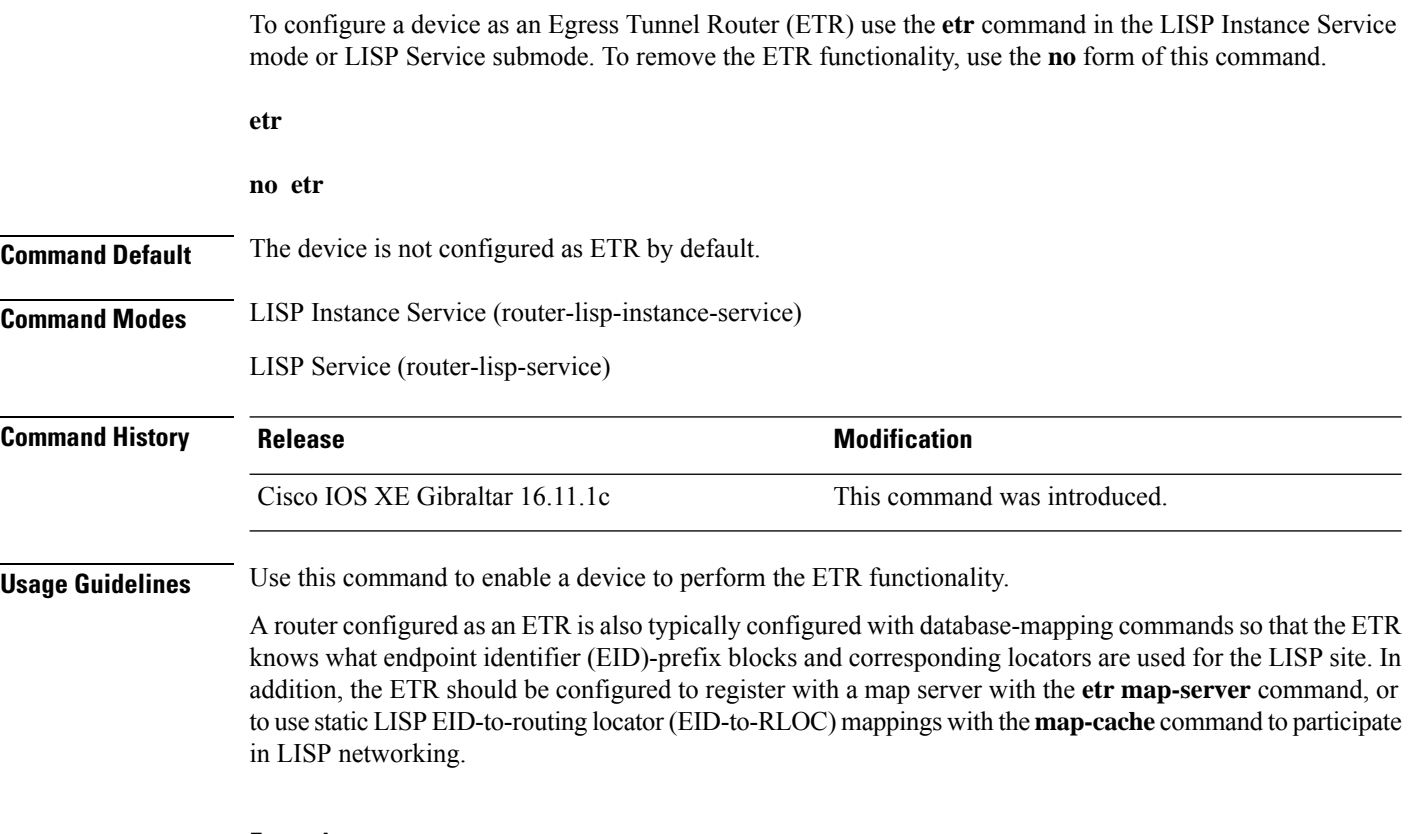

### **Example**

The following example shows how to configure a device as an ETR:

```
device(config)# router lisp
device(config-router-lisp)# instance-id 3
device(config-router-lisp-inst)# service ipv4
device(config-router-lisp-inst-serv-ipv4)# etr
```
### <span id="page-14-0"></span>**etr map-server**

To configure a map server to be used by the Egress Tunnel Router (ETR) when configuring the EIDs, use the **etr map-server** command in the LISP Instance mode or LISP Instance Service mode. To remove the configured locator address of the map-server, use the **no** form of this command.

**etr map-server** *map-server-address* {**key** [**0**|**6**|**7**] *authentication-key* | **proxy-reply** } **no etr map-server** *map-server-address* { **key** [ **0** | **6** | **7** ] *authentication-key* | **proxy-reply** } **Syntax Description** *map-server-address* Locator address of the map server. **key** Specifies the key type. **0** Indicates that password is entered as clear text. **6** Indicates that password is in the AES encrypted form. **7** Indicates that password is a weak encrypted one. The password used for computing the SHA-1 HMAC hash that is included in the header of the map-register message. *authentication-key* **proxy-reply** Specifies that the map server answer the map-requests on behalf the ETR. **Command Default** None. **Command Modes** LISP Instance Service (router-lisp-inst-serv) LISP Service (router-lisp-serv) **Command History Release Modification** Cisco IOS XE Gibraltar 16.11.1c This command wasintroduced. **Usage Guidelines** Use the **etr map-server** command to configure the locator of the map server to which the ETR will register for its EIDs. The authentication key argument in the command syntax is a password that is used for a SHA-1 HMAC hash (included in the header of the map-register message). The password used for the SHA-1 HMAC may be entered in unencrypted (cleartext) form or encrypted form. To enter an unencrypted password, specify 0. To enter an AES encrypted password, specify 6. Use the **no** form of the command to remove the map server functionality.

### **Example**

The following example shows how to configure a map server located at 2.1.1.6 to act as a proxy in order to answer the map-requests on the ETR:

```
device(config)#router lisp
device(config-router-lisp)#instance-id 3
```

```
device(config-router-lisp-inst)#service ipv4
device(config-router-lisp-inst-serv-ipv4)#etr map-server 2.1.1.6 key foo
device(config-router-lisp-inst-serv-ipv4)#etr map-server 2.1.1.6 proxy-reply
```
### <span id="page-16-0"></span>**extranet**

To enable inter-VRF communication in a LISP network, use the **extranet** command in the LISP configuration mode on the Map Server Map Resolver (MSMR).

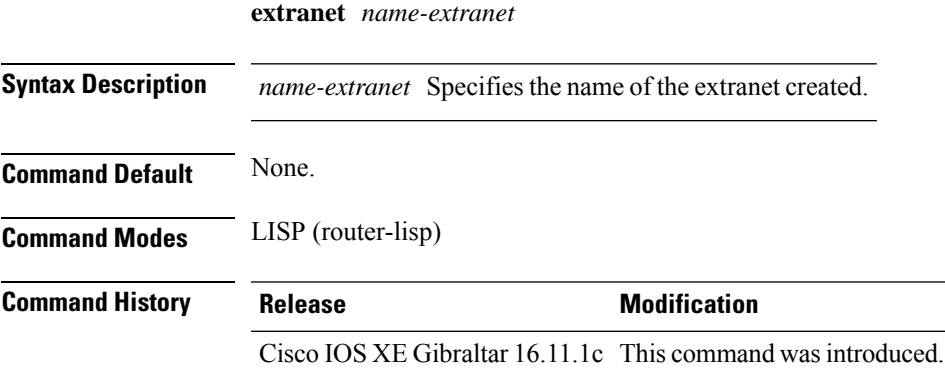

### **Example**

This example shows how to use the **extranet** command:

```
device(config)# router lisp
device(config-router-lisp)# extranet ext1
device(config-router-lisp-extranet)#
```
### <span id="page-17-0"></span>**extranet-config-from-transit**

To specify that extranet configuration must be learnt from the Transit Control Plane, use the **extranet-config-from-transit** command in the extranet configuration mode. To remove the configuration, use the **no** form of this command.

**extranet-config-from-transit**

#### **no extranet-config-from-transit**

**Command Default** The local device can configure its own extranet policy.

**Command Modes** Extranet Configuration (config-router-lisp-extranet)

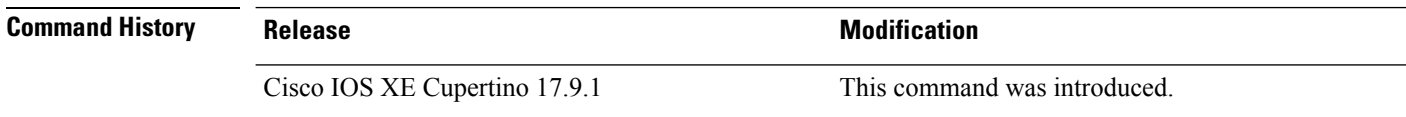

**Usage Guidelines** In multi-site deployment of an SD-Access fabric, an extranet policy is propagated from the transit map server map resolver (MSMR) to all the site map servers. In such cases, run the **extranet-config-from-transit** command on the local map server to allow the extranet policy propagation from the transit MSMR to the site local map server. After configuring this command, do not add or delete the policy on the local map server.

#### **Example**

The following example shows how to configure the **extranet-config-from-transit** command:

```
Device(config)# router lisp
Device(config-router-lisp)# extranet internet
Device(config-router-lisp-extranet)# extranet-config-from-transit
Device(config-router-lisp-extranet)# eid-record-provider instance-id 4097
Device(config-router-lisp-extranet-eid)# exit-eid-record-provider
```
Ш

### <span id="page-18-0"></span>**fast-detection**

**Command Default** None

To enable fast detection of endpoints, use the **fast-detection** command in the LISP Instance Service Ethernet mode. To disable the fast detection, use the **no** form of this command.

**fast-detection no fast-detection**

**Syntax Description**

This command has no keywords or arguments.

**Command Modes** LISP Instance Service Ethernet (config-lisp-inst-srv-eth)

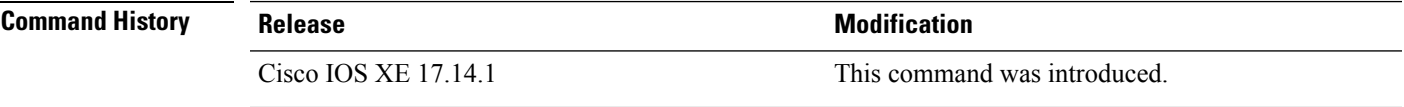

**Usage Guidelines** LISP uses Switch Integrated Security Features (SISF) for host detection and by default the GUARD policy is installed. GUARD policy follows a zero-trust process and provides security but affects the endpoint roaming latency. To improve the wireless roaming performance, use the **fast-detection** command to enforce the SISF GLEAN policy. With a SISF GLEAN policy, the end points are trusted and the detections are accepted. You can enable fast roaming for the flex-like wireless access points that are connected to the SD-Access fabric edge nodes.

Use the **show lisp instance-id ethernet** command to check if fast wireless roaming is enabled.

### **Example**

The following example shows how to use the **fast-detection** command.

```
device(config)#router lisp
device(config-router-lisp)#locator-set RLOC
device(config-router-lisp-locator-set)#exit-locator-set
device(config-router-lisp)#instance-id 100
device(config-lisp-inst)#service ethernet
device(config-lisp-inst-srv-eth)#eid-table vlan 10
device(config-lisp-inst-srv-eth)#fast-detection
device(config-lisp-inst-srv-eth)#database-mapping mac locator-set RLOC
device(config-lisp-inst-srv-eth)#exit-service-ethernet
```
The following is a sample output of the **show lisp instance-id ethernet** command that displays the status of Ethernet Fast Detection.

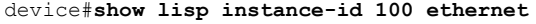

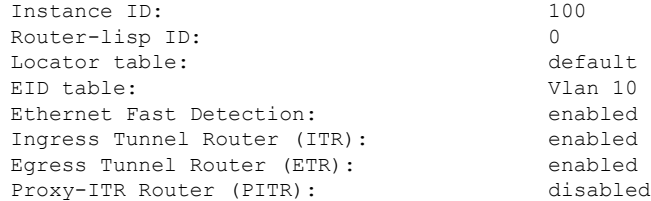

Proxy-ETR Router (PETR): disabled NAT-traversal Router (NAT-RTR): disabled Mobility First-Hop Router: Map Server (MS): disabled Map Resolver (MR): disabled Mr-use-petr: disabled First-Packet pETR: disabled Multiple IP per MAC support: disabled Delegated Database Tree (DDT): disabled Multicast Flood Access-Tunnel: disabled Publication-Subscription: enabled Publication-Subscription-EID: disabled Publisher(s):  $***$  NOT FOUND \*\*\* Preserve-Priority disabled Affinity-ID: Default-etr: 0, 0 DC / Other:  $0, 0$ Site Registration Limit: 0 Map-Request source: derived from EID destination xTR-ID: 0xBAB16096-0x28D9FF72-0xF4CE9A20-0xA4DA598C site-ID: unspecified<br>ITR local RLOC (last resort): \*\*\* NOT FOUND \*\*\* ITR local RLOC (last resort): ITR Solicit Map Request (SMR): accept and process Max SMRs per map-cache entry: 8 more specifics Multiple SMR suppression time: 2 secs ETR accept mapping data: disabled, verify disabled ETR map-cache TTL: 1d00h Locator Status Algorithms: RLOC-probe algorithm: disabled RLOC-probe on route change: N/A (periodic probing disabled) RLOC-probe on member change: disabled LSB reports: process IPv4 RLOC minimum mask length: /32 IPv6 RLOC minimum mask length: /0 Map-cache: Static mappings configured: 0 Map-cache size/limit: 0/32768<br>Imported route count/limit: 0/5000 Imported route count/limit: Map-cache activity check period: 60 secs Map-cache signal suppress: disabled Conservative-allocation: disabled Map-cache FIB updates: established Persistent map-cache: disabled Map-cache activity-tracking: enabled Global Top Source locator configuration: Loopback0 (100.11.11.11) Database: Total database mapping size: 0 static database size/limit: 0/32768 dynamic database size/limit: 0/32768 route-import database size/limit: 0/5000 import-site-reg database size/limit: 0/32768 dummy database size/limit: 0/32768 import-publication database size/limit: 0/32768 import-publication-cfg-prop database siz0 silent-host database size/limit: 0/32768 proxy database size: 0<br>Inactive (deconfig/away) size: 0 Inactive (deconfig/away) size: 0 Publication entries exported to: Map-cache: 0 RIB: 0 Database: 0 (Preserve-priority: disabled) Prefix-list: 0

```
Site-registeration entries exported to:
```
 $\mathbf{l}$ 

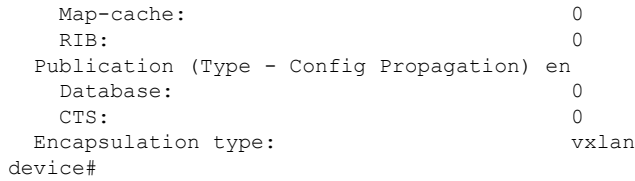

### <span id="page-21-0"></span>**first-packet-petr**

To prevent the loss of the first packet (and subsequent packets until map-cache is resolved), use the **first-packet-petr** command on the MapServer, in the LISP-service or the LISP-instance-service configuration mode. To disable the configuration of this command, use its **no** form.

Configuring this command ensuresthat even the first packet that issent out from the fabric edge device reaches its destination through a first-packet-handler border that is available.

```
first-packet-petr remote-locator-set fpetr-RLOC
```

```
no first-packet-petr remote-locator-set fpetr-RLOC
```
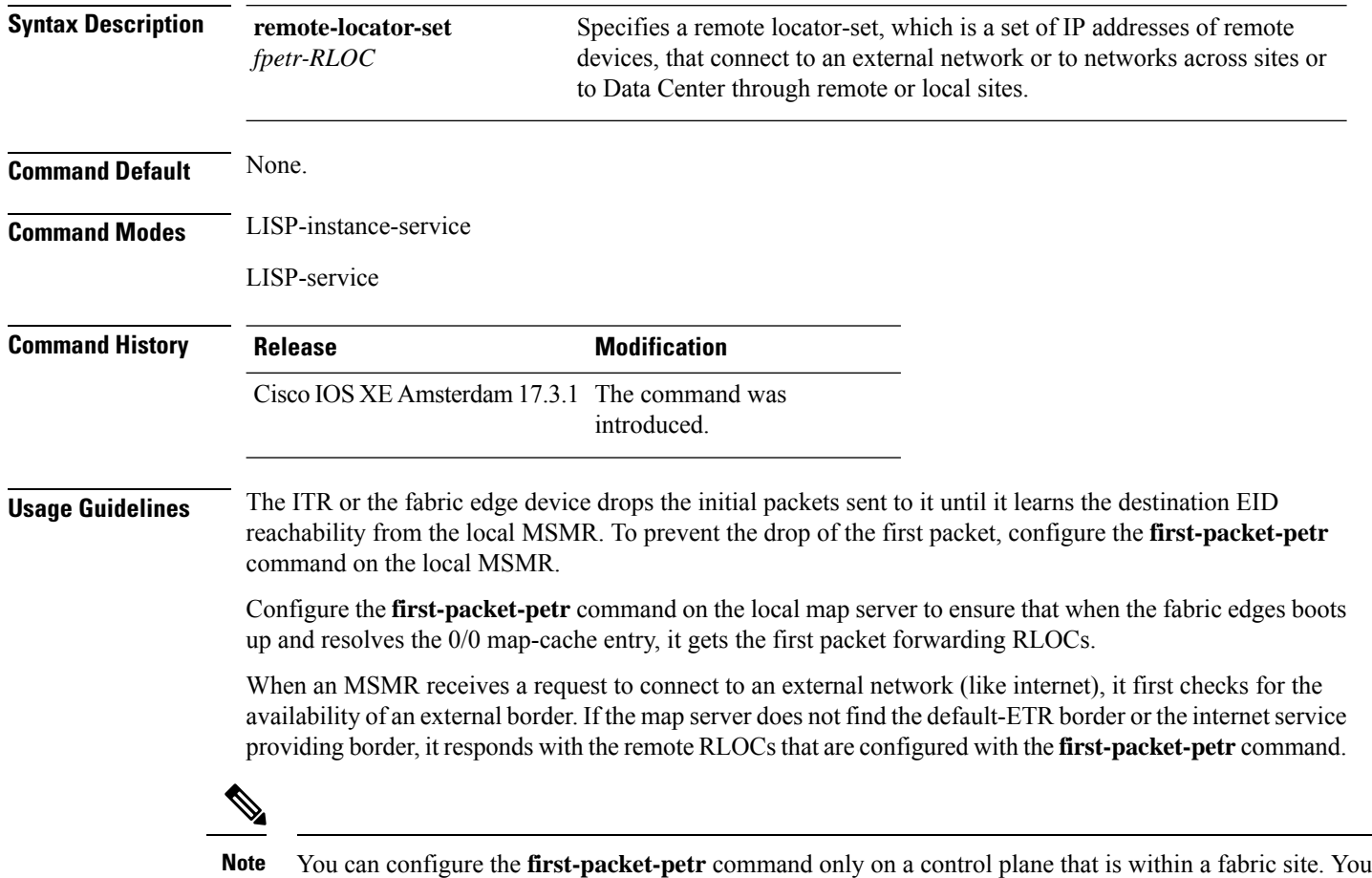

cannot configure this command on the control plane of a transit site.

### **Examples**

The following example first defines a remote locator set and associates the remote RLOCs with the first-packet-petr command:

```
Device(config)#router lisp
Device(config-router-lisp)#remote-locator-set fpetr
Device(config-router-lisp-remote-locator-set)#23.23.23.23 priority 1 weight 1
Device(config-router-lisp-remote-locator-set)#24.24.24.24 priority 1 weight 1
Device(config-router-lisp-remote-locator-set)#exit-remote-locator-set
Device(config-router-lisp)#service ipv4
Device(config-lisp-srv-ipv4)#first-packet-petr remote-locator-set fpetr
Device(config-lisp-srv-ipv4)#map-server
Device(config-lisp-srv-ipv4)#map-resolver
```
The configured behavior is inherited by all instances under service ipv4.

Device(config-lisp-srv-ipv4)#**exit-service-ipv4**

Device(config-router-lisp)#

To override the behavior for a particular instance, configure the first-packet-petr command for that instance. In the following example, instance 101 disables the first-packet-petr command.

```
Device(config-router-lisp)#instance-id 101
 Device(config-router-lisp-inst)#service ipv4
 Device(config-router-lisp-inst-service-ipv4)#no first-packet-petr remote-locator-set
 Device(config-router-lisp-inst-service-ipv4)#exit-service-ipv4
```
# <span id="page-23-0"></span>**import-database-publication locator-set**

To configure the import of map server publications to the database, use the **import database publication locator-set** command in the LISP Service mode or LISP Instance Service mode. To remove the import of publications into the database, use the **no** form of this command.

**import database publication locator-set** *locator-set-name* [ **preserve-priority** ]

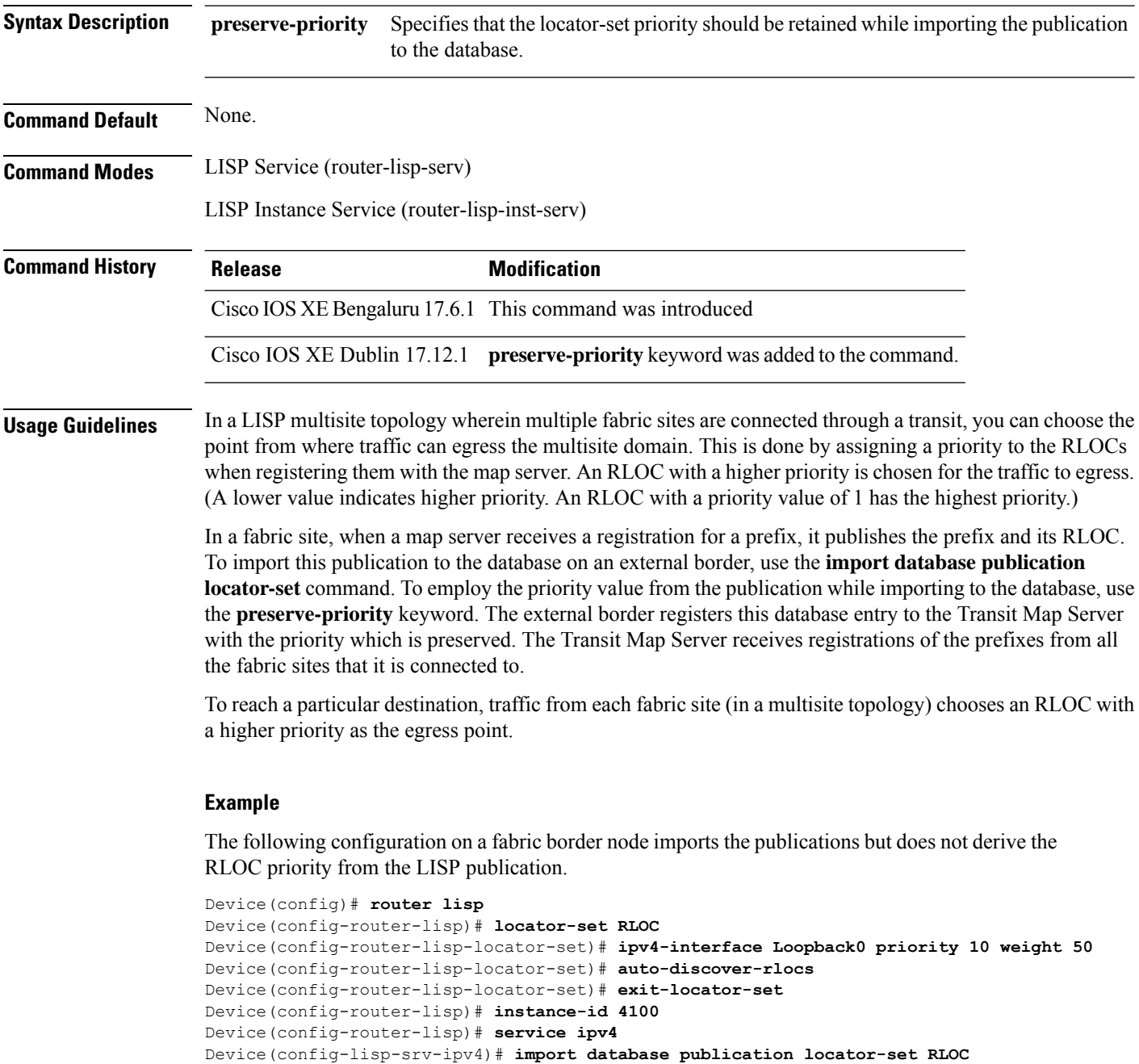

Device(config-lisp-srv-ipv4)# **exit**

Note that the **preserve-priority** keyword is not used. When the border node imports publications, the priority of the locator set (which is 10 in this case) is applied, as you can see in the output of the **show lisp ipv4 database** command:

```
Device # show lisp instance-id 4100 ipv4 database 10.1.1.0/24
LISP ETR IPv4 Mapping Database for LISP 0 EID-table vrf red (IID 4100), LSBs: 0x3F
Entries total 1, no-route 0, inactive 0, do-not-register 0
10.1.1.0/24, import from publication, inherited from default locator-set RLOC,
auto-discover-rlocs, proxy
Uptime: 00:00:51, Last-change: 00:00:51 Domain-ID: 1, tag: 101
 Service-Insertion: N/A
 Locator Pri/Wgt Source State
100.88.88.88 10/50 cfg-intf site-self, reachable
locator-set RLOC
```

```
IPv4-interface Loopback0 priority 10 weight 50
auto-discover-rlocs
exit-locator-set
```
The following configuration on a fabric border node imports the publications and applies the priority value derived from the LISP publication to the RLOC.

```
Device(config-router-lisp)# instance-id 4100
Device(config-router-lisp)# service ipv4
Device(config-lisp-srv-ipv4)# import database publication locator-set RLOC preserve-priority
```

```
Device(config-lisp-srv-ipv4)# exit
```

```
Device# show lisp instance-id 4100 ipv4 publication 10.1.1.0/24
Publication Information for LISP 0 EID-table vrf red (IID 4100)
* Indicates the selected rlocs used by consumers
EID-prefix: 10.1.1.0/24
EID-prefix: 10.1.1.0/24
   First published: 00:01:37<br>Last published: 00:01:37Last published:
   State: complete
   Exported to: local-eid, prefix-list, map-cache
   Publisher 100.77.77.77:4342
     last published 00:01:37, TTL never, Expires: never
     publisher epoch 0, entry epoch 0
     entry-state complete
     routing table tag 101
     xTR-ID 0xB45EB5A1-0x5C311B49-0x4E2C14F1-0x391BBD0A
     site-ID unspecified
     Domain-ID 1
     Multihoming-ID 1
     Locator Pri/Wgt State Encap-IID RDP<br>100.88.88.88   10/50    up - [1]
                  10/50 up - 110 NDP<br>2/50 up - [1]<br>2/50 up - [1]
     100.99.99.99 2/50 up - [1]
     100.110.110.110 3/50 up - [2]
     100.120.120.120  10/50  up - [3]
     100.133.133.133 10/50 up - [3]
     100.165.165.165 10/50 up - [2]
   Publisher 100.78.78.78:4342
     last published 00:01:37, TTL never, Expires: never
     publisher epoch 0, entry epoch 0
     entry-state complete
     routing table tag 101
     xTR-ID 0xB45EB5A1-0x5C311B49-0x4E2C14F1-0x391BBD0A
     site-ID unspecified
     Domain-ID 1
```
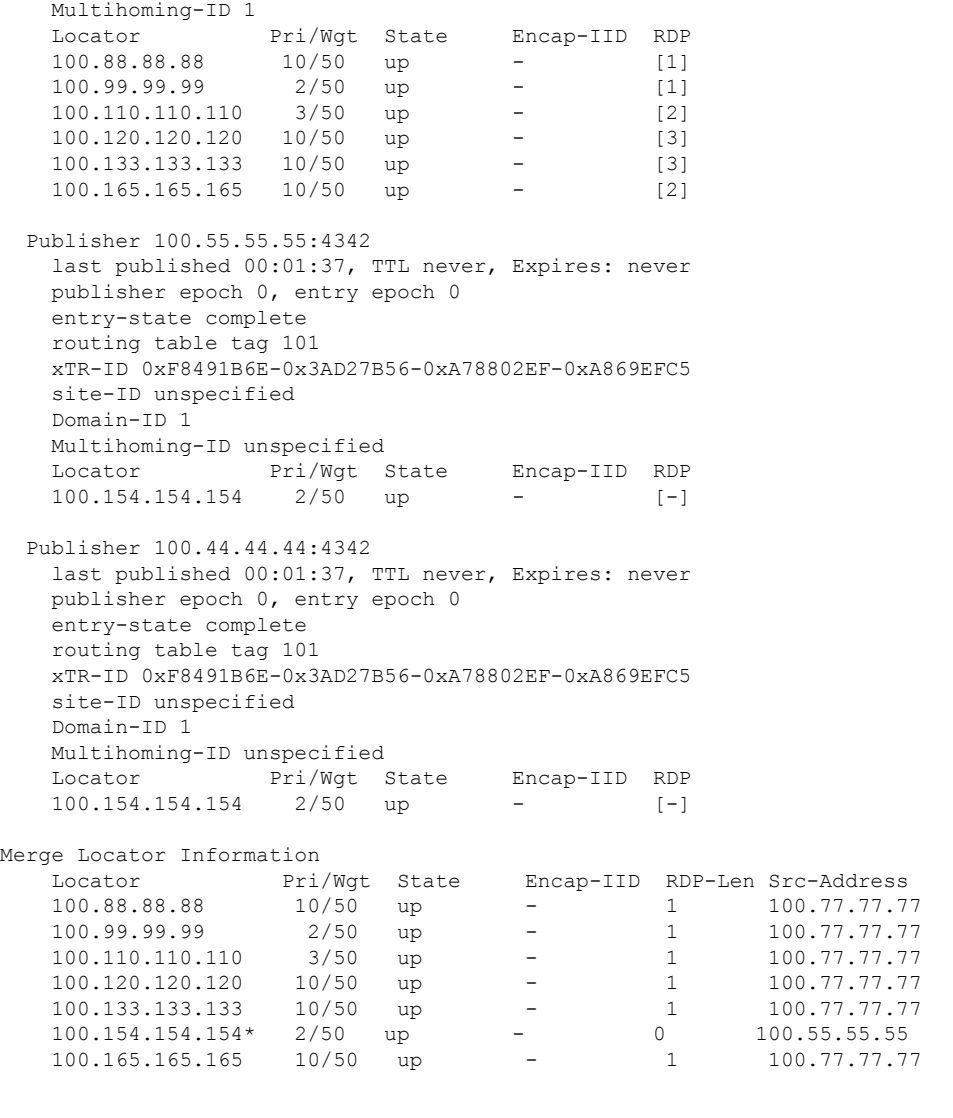

Device# **show lisp instance-id 4100 ipv4 database 10.1.1.0/24** LISP ETR IPv4 Mapping Database for LISP 0 EID-table vrf red (IID 4100), LSBs: 0x3F Entries total 1, no-route 0, inactive 0, do-not-register 0

10.1.1.0/24, import from publication, inherited from default locator-set RLOC, auto-discover-rlocs, proxy Uptime: 00:03:37, Last-change: 00:00:04 Domain-ID: 1, tag: 101 Service-Insertion: N/A Locator Pri/Wgt Source State<br>100.88.88.88 2/50 cfg-intf site-s 2/50 cfg-intf site-self, reachable

×

## <span id="page-26-0"></span>**instance-id**

To create a LISP EID instance under the router-lisp configuration mode and enter the instance-id submode, use the **instance-id** command.

**instance-id** *iid*

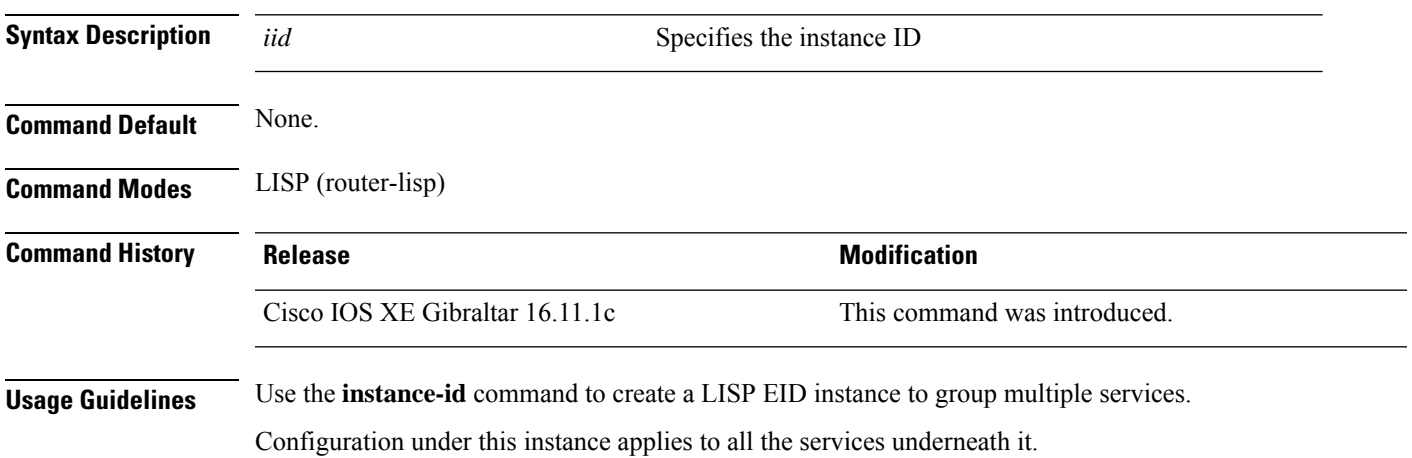

### **Example**

This example shows how to create a LISP instance:

```
device(config)# router lisp
device(config-router-lisp)# instance-id 3
device(config-router-lisp-inst)#
```
### <span id="page-27-0"></span>**ip pim lisp core-group-range**

To configure the core range of address of a Protocol Independent Multicast (PIM) Source Specific Multicast (SSM) on a LISP sub-interface, use the **ip pim lisp core-group-range** command in interface configuration mode. To remove SSM address range, use the **no** form of this command.

**ip pim lisp core-group-range** *start-SSM-address range-size* **no ip pim lisp core-group-range** *start-SSM-address range-size*

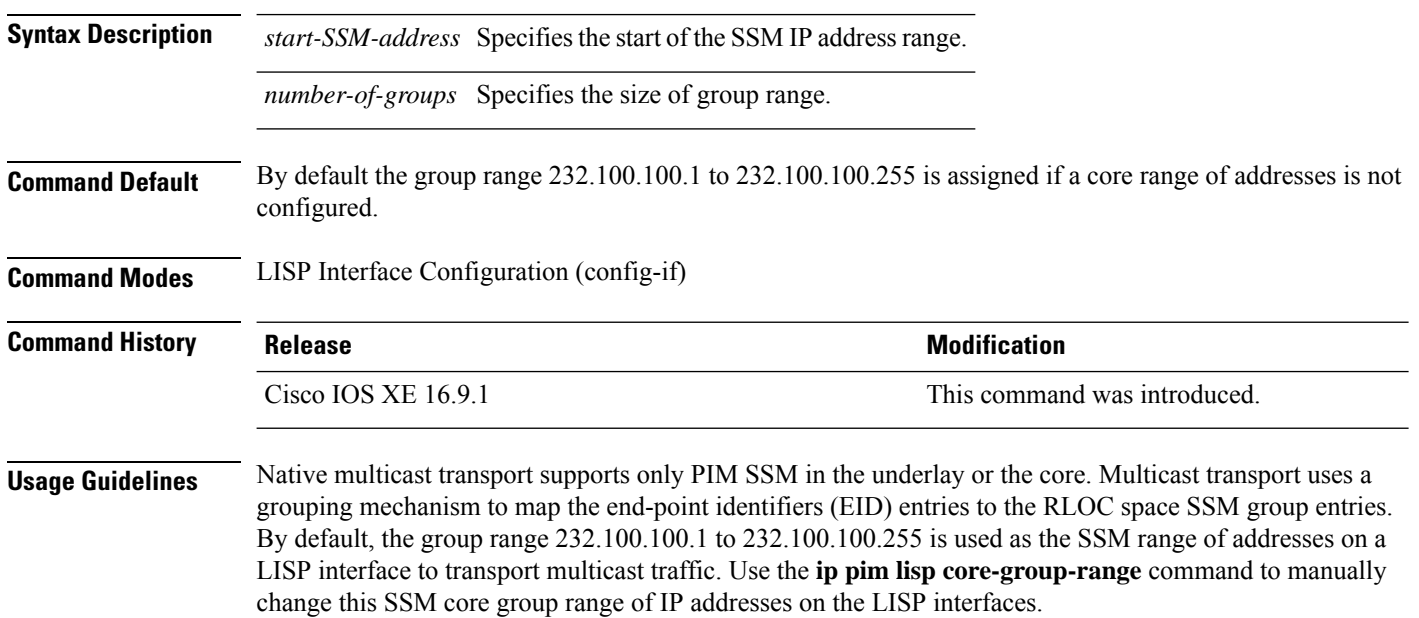

The following example defines a group of 1000 IP addresses starting from 232.0.0.1 as the SSM range of addresses on the core for multicast traffic.

Device(config)#interface LISP0.201 Device(config-if)#ip pim lisp core-group-range 232.0.0.1 1000  $Command$ 

# <span id="page-28-0"></span>**ip pim lisp transport multicast**

To enable multicast as the transport mechanism on LISP interface and sub-interface, use the **ip pim lisp transport multicast** command in the LISP Interface Configuration mode. To disable multicast as the transport mechanism on the LISP interface, use the **no** form of this command.

**ip pim lisp transport multicast**

**no ip pim lisp transport multicast**

#### **Syntax Description**

This command has no keywords or arguments.

**Command Default** If this command is not configured, head-end replication is used for multicast.

**Command Modes** LISP Interface Configuration (config-if)

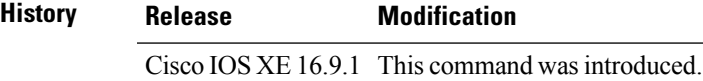

### **Example**

The following example configures multicast as the transport mechanism on a LISP Interface:

```
Device(config)#interface LISP0
Device(config-if)#ip pim lisp transport multicast
```
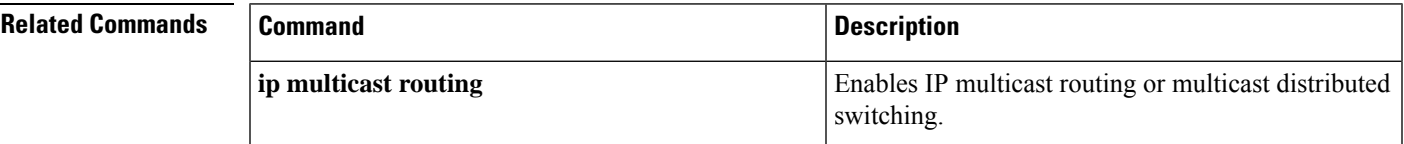

# <span id="page-29-0"></span>**ip pim rp-address**

To configure the address of a Protocol Independent Multicast (PIM) rendezvous point (RP) for a particular group, use the **ip pim rp-address** command in global configuration mode. To remove an RP address, use the **no** form of this command.

**ip pim** [ **vrf** *vrf-name* ] **rp-address** *rp-address* [ *access-list* ] **no ip pim** [ **vrf** *vrf-name* ] **rp-address** *rp-address* [ *access-list* ]

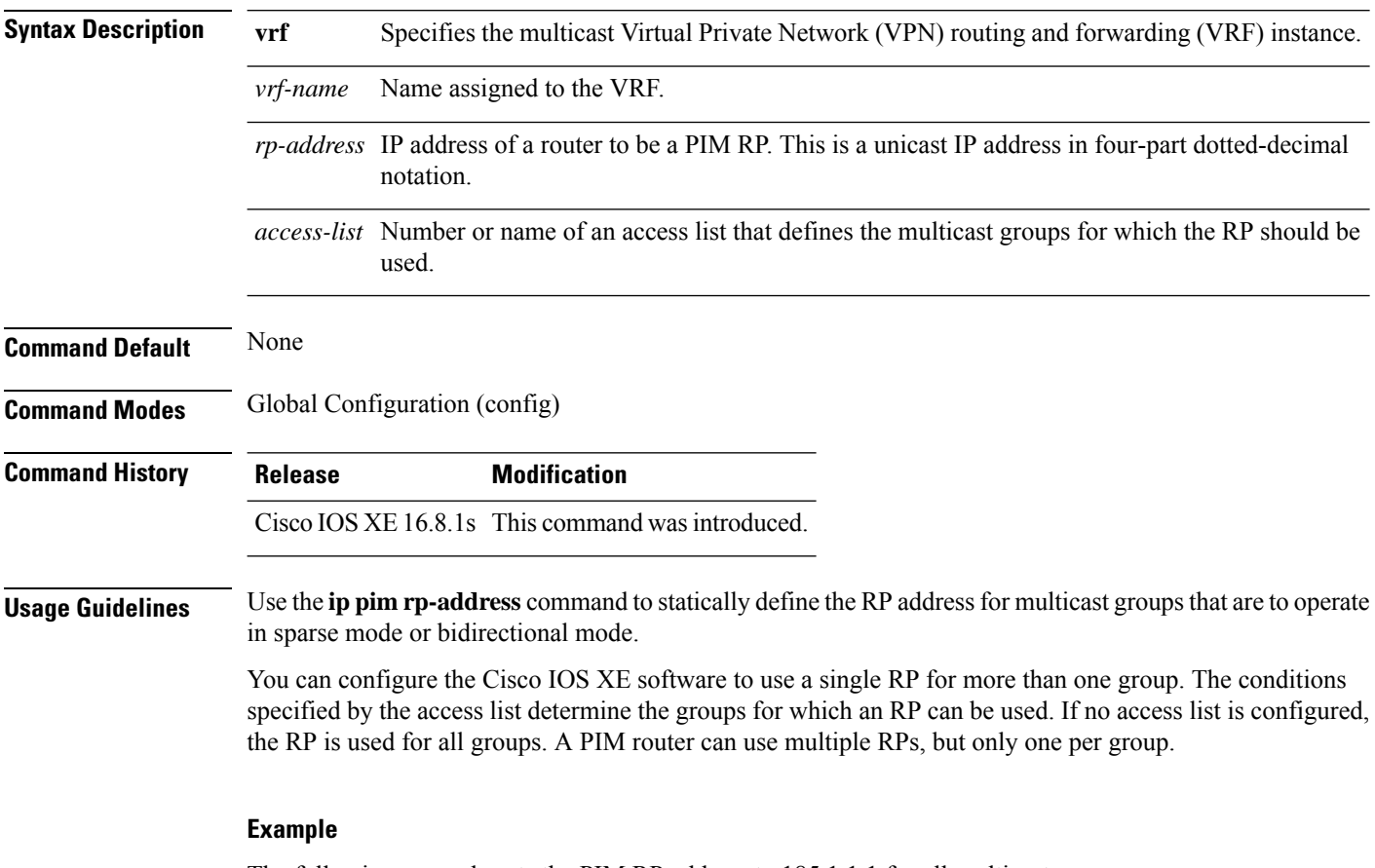

The following example sets the PIM RP address to 185.1.1.1 for all multicast groups:

Device(config)#ip pim rp-address 185.1.1.1

Ш

## <span id="page-30-0"></span>**ip pim sparse mode**

To enable sparse mode of operation of Protocol Independent Multicast (PIM) on an interface, use the **ip pim sparse-mode** command in the Interface Configuration mode. To disable the sparse mode of operation use the **no** form of this command.

### **ip pim sparse mode no ip pim sparse mode**

### **Syntax Description**

This command has no keywords or arguments.

**Command Default** None.

**Command Modes** Interface Configuration (config-if)

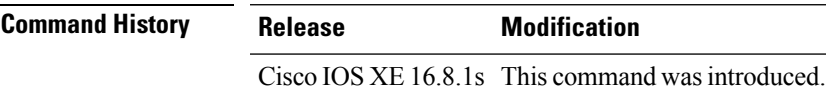

**Usage Guidelines** The NetFlow **collect** commands are used to configure nonkey fields for the flow monitor record and to enable capturing the values in the fields for the flow created with the record. The values in nonkey fields are added to flows to provide additional information about the traffic in the flows. A change in the value of a nonkey field does not create a new flow.

### **Example**

The following example configures PIM sparse mode of operation:

```
Device(config)#interface Loopback0
Device(config-if)#ip address 170.1.1.1 255.255.255.0
Device(config-if)#ip pim sparse-mode
```
### **Related Commands**

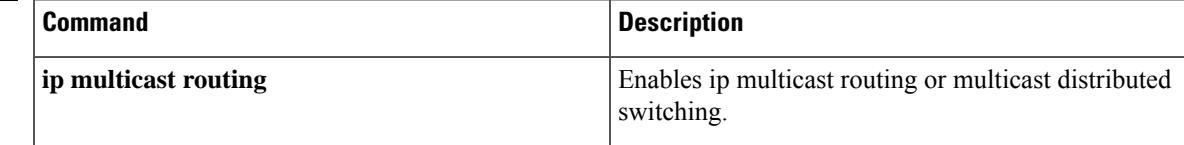

# <span id="page-31-0"></span>**ipv4 multicast multitopology**

To enable Multicast-Specific RPF topology support for IP Multicast routing, use the **ipv4 multicast multitopology** command in the VRF configuration mode. To disable the Multicast-Specific RPF Topology support, use the **no** form of this command.

### **ipv4 multicast multitopology no ipv4 multicast multitopology**

#### **Syntax Description**

This command has no arguments or keywords.

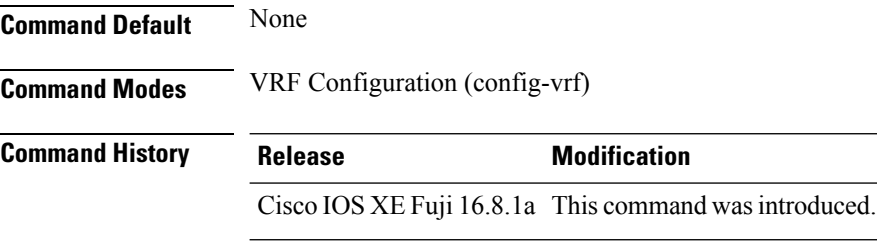

### **Example**

The following example shows how to configure Multicast-Specific RPF Topology:

Device(config)# vrf definition VRF1 Device(config-vrf)# ipv4 multicast multitopology

# <span id="page-32-0"></span>**ip pim ssm**

To define the Source Specific Multicast (SSM) range of IP multicast addresses, use the **ip pim ssm** command in global configuration mode. To disable the SSM range, use the **no** form of this command.

**ip pim** [ **vrf** *vrf-name* ] **ssm** { **default** | **range** *access-list* } **no ip pim** [ **vrf** *vrf-name* ] **ssm** { **default** | **range** *access-list* }

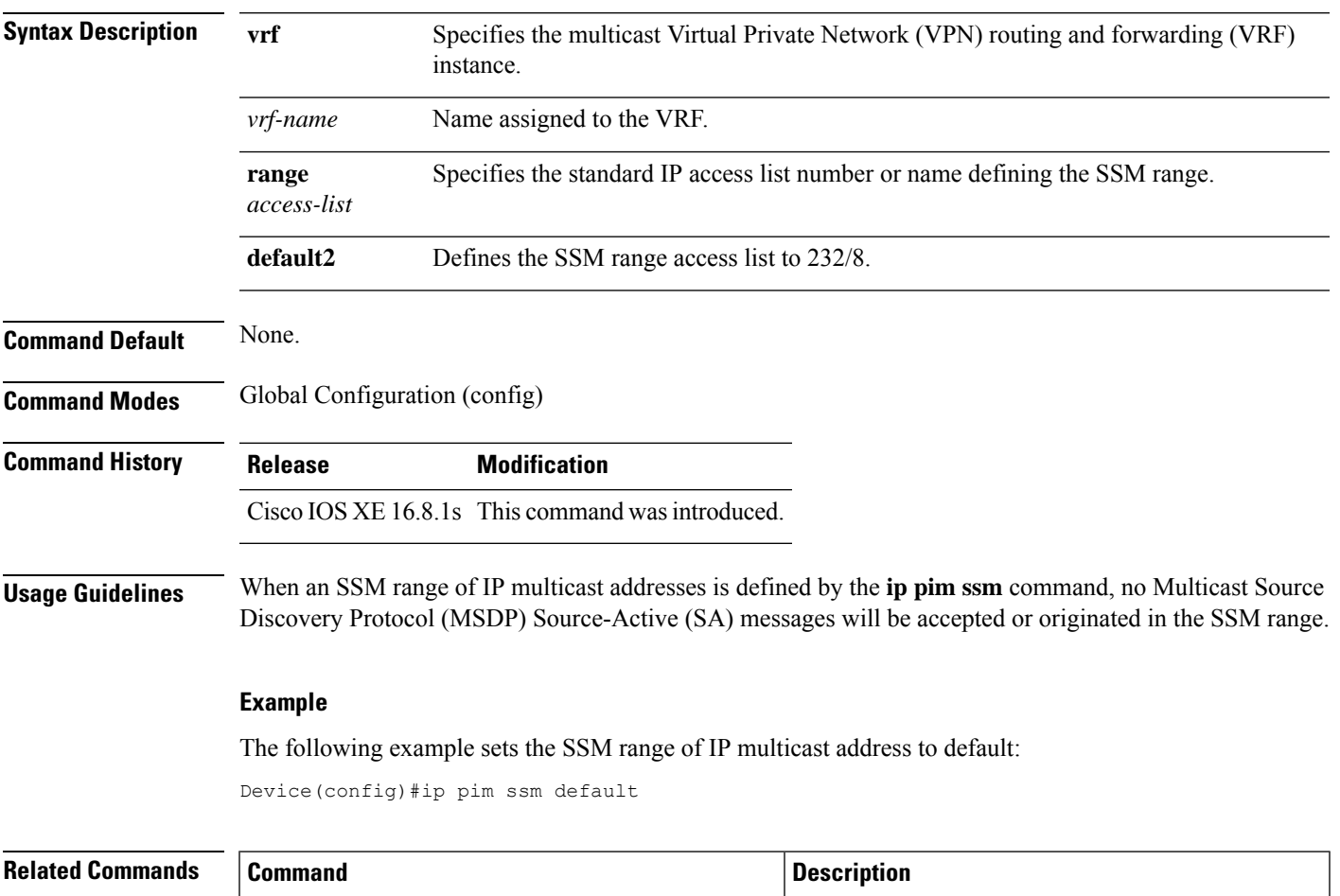

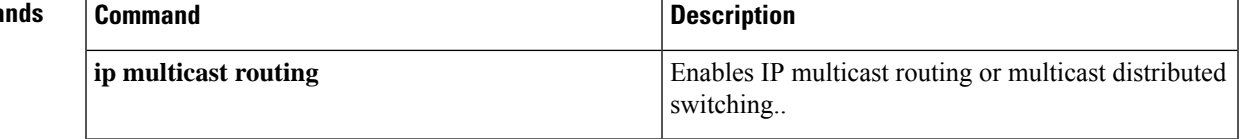

# <span id="page-33-0"></span>**ipv4-interface Loopback affinity-id**

To configure an Affinity ID for a Locator, use the **ipv4-interface Loopback affinity-id** command in the Locator-Set configuration mode. To remove the configuration, use the **no** form of this command.

**ipv4-interface Loopback** *loopback-interface-id* [ **priority** *locator-priority* **weight** *locator-weight* | **affinity-id** *x-dimension* [ , *y-dimension* ] ]

**no ipv4-interface Loopback** *loopback-interface-id* [ **priority** *locator-priority* **weight** *locator-weight* | **affinity-id** *x-dimension* [ , *y-dimension* ] ]

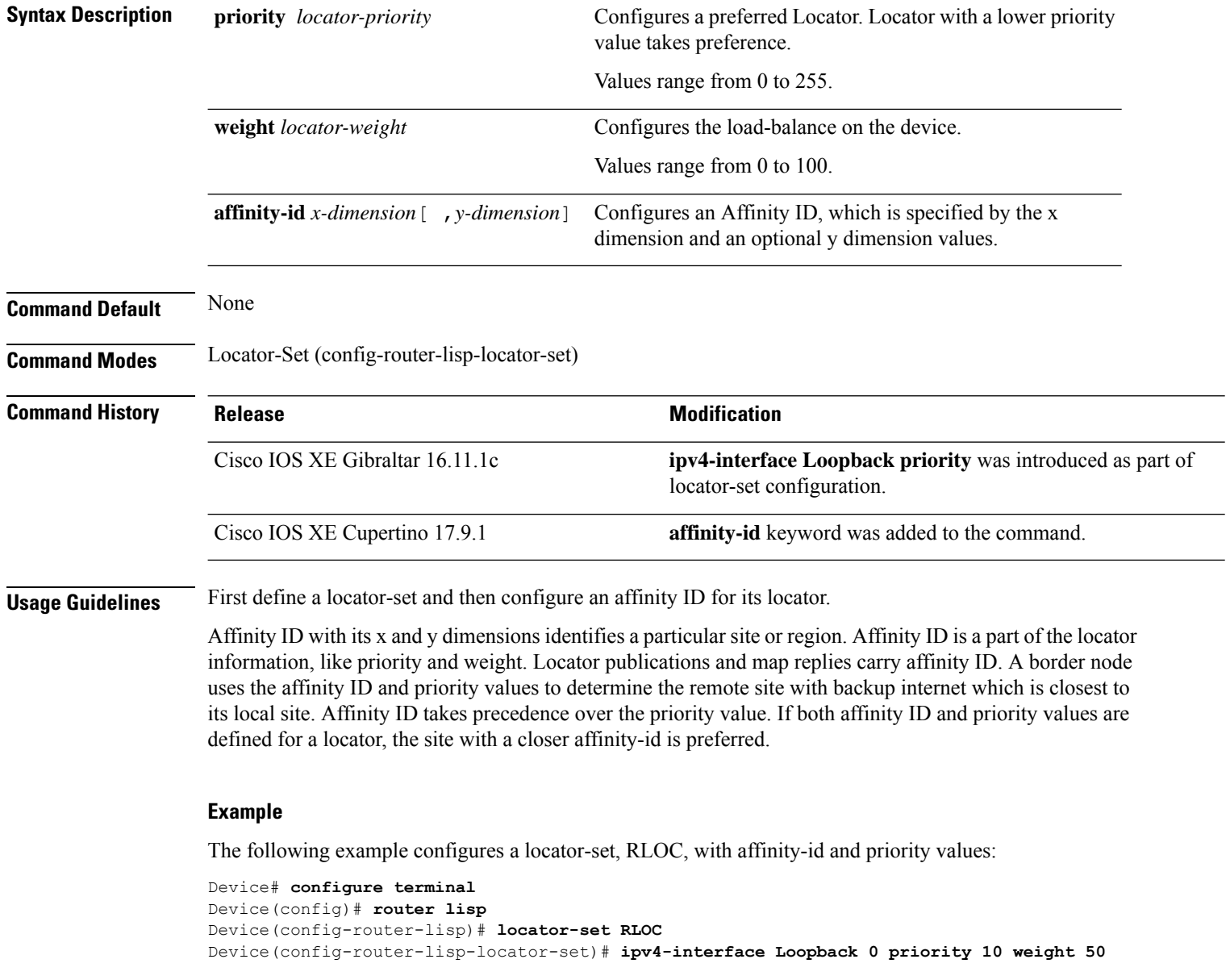

 $\overline{\phantom{a}}$ 

### **affinity-id 5 ,10**

Device(config-router-lisp-locator-set)# **exit-locator-set**

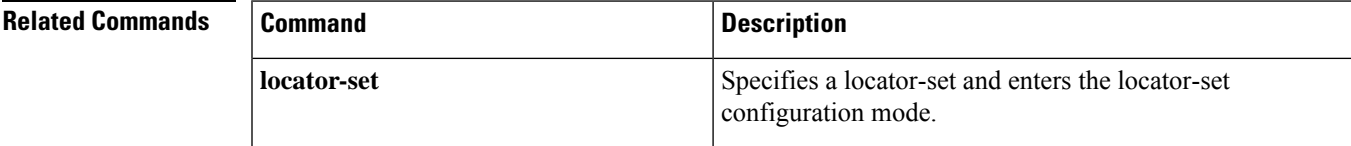

 $\mathbf I$ 

# <span id="page-35-0"></span>**itr**

**itr**

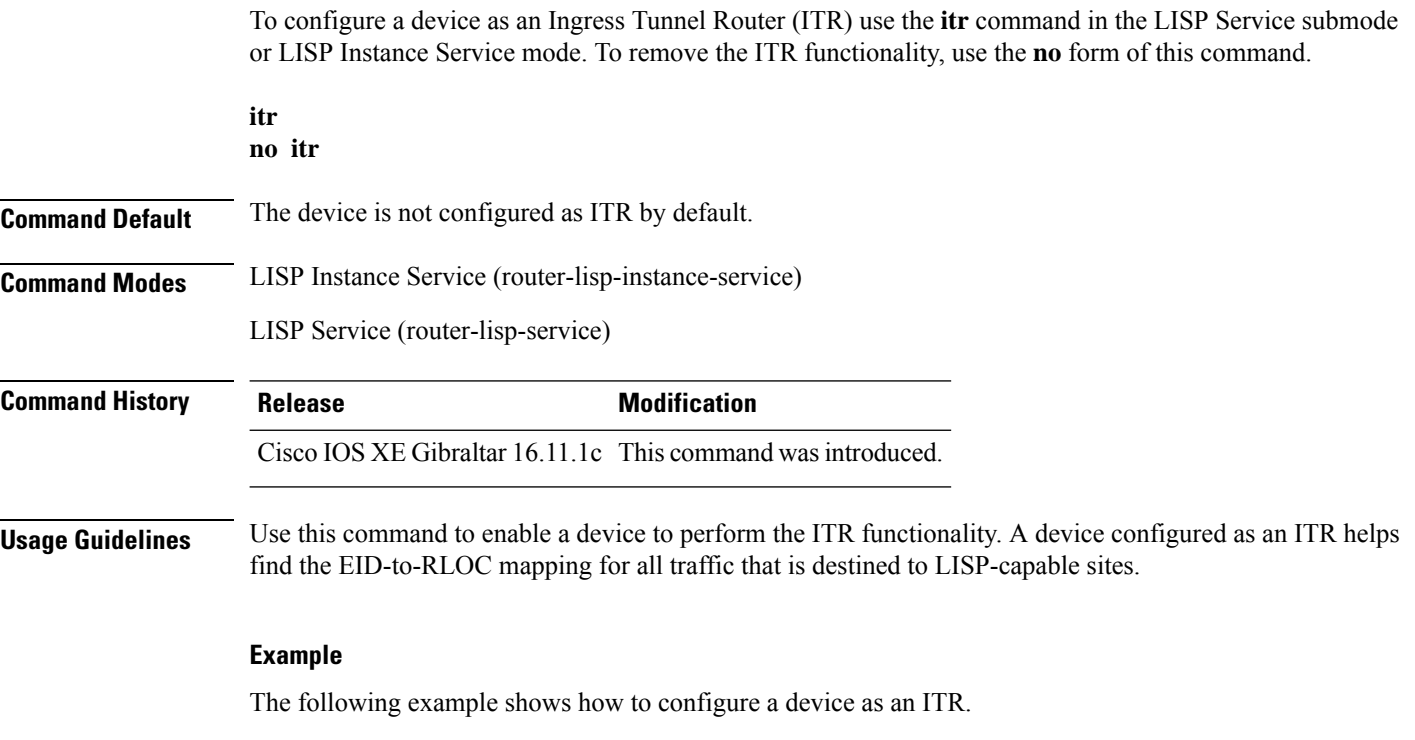

device(config)# router lisp device(config-router-lisp)# instance-id 3 device(config-router-lisp-inst)# service ipv4 device(config-router-lisp-inst-serv-ipv4)# itr

∎
# **itr map-resolver**

To configure a device as a map resolver to be used by an Ingress Tunnel Router (ITR) when sending map-requests, use the **itr map-resolver** command in the service submode or instance-service mode. To remove the map-resolver functionality, use the **no** form of this command.

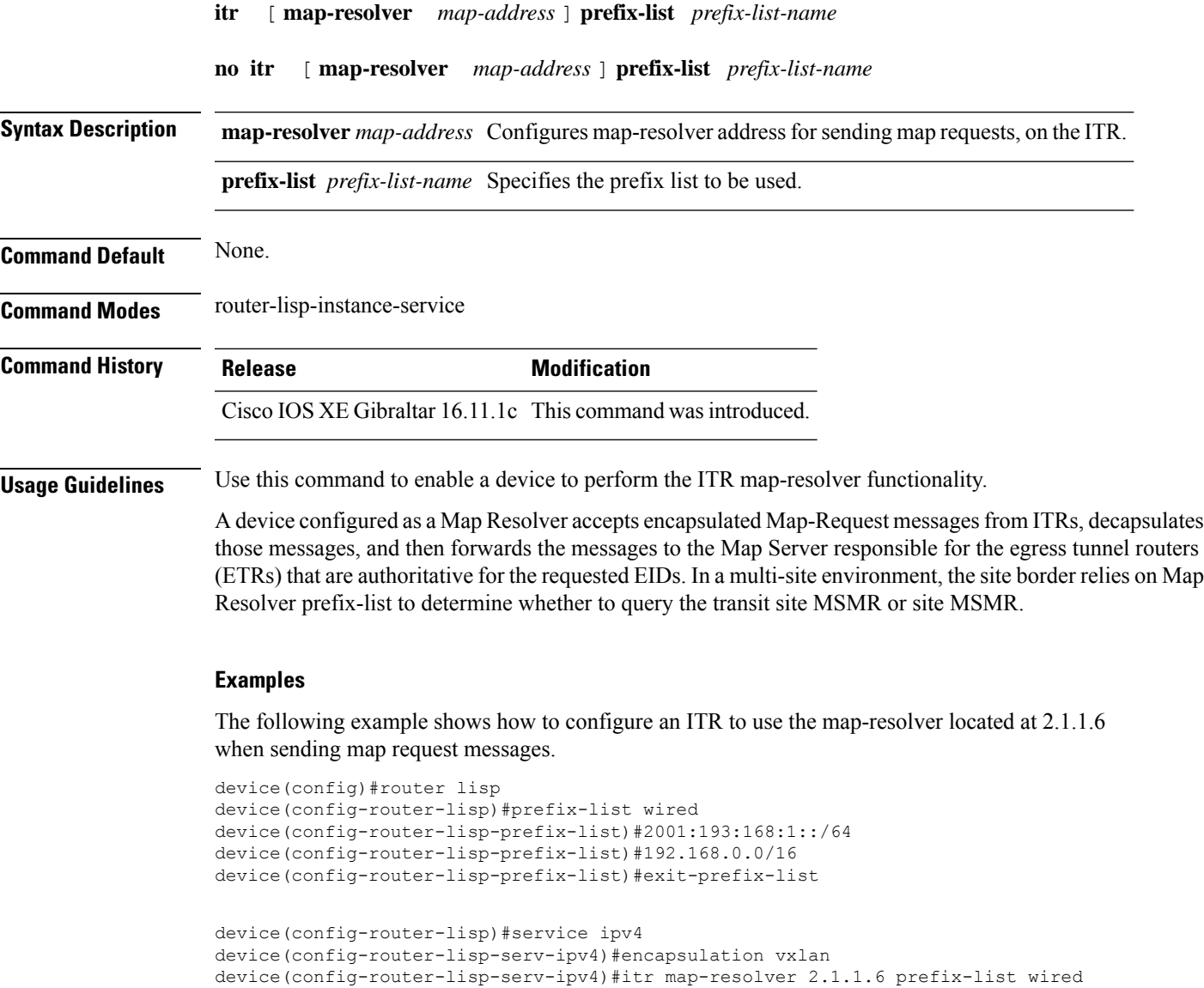

device(config-router-lisp-serv-ipv4)#

# **locator default-set**

To mark a locator-set as default, use the **locator default-set** command at the router-lisp level. To remove the locator-set as default, use the **no** form of this command.

**locator default-set** *rloc-set-name* **no locator default-set** *rloc-set-name*

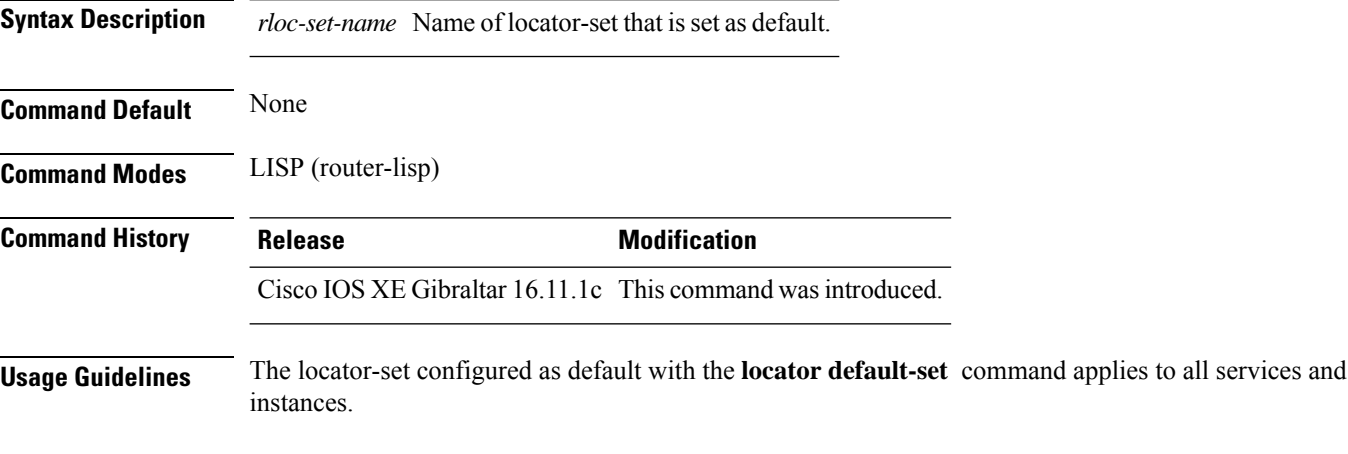

### **Example**

The following example shows how to use the **locator default-set** command:

```
device(config)# router lisp
device(config-router-lisp)# locator-set rloc1
device(config-router-lisp)# locator default-set rloc1
```
## **locator-set**

To specify a locator-set and enter the locator-set configuration mode, use the **locator-set** command at the router-lisp level. To remove the locator-set, use the **no** form of this command.

**locator-set** *loc-set-name* **no locator-set** *loc-set-name* **Syntax Description** *loc-set-name* Name of locator-set. **Command Default** None **Command Modes** LISP (router-lisp) **Command History Release <b>Modification** Cisco IOS XE Gibraltar 16.11.1c This command was introduced. **Usage Guidelines** You must first define the locator-set before referring to it.

### **Example**

The following example shows how to use the **locator-set** command:

```
Device(config)# router lisp
Device(config-router-lisp)# locator-set rloc2
```
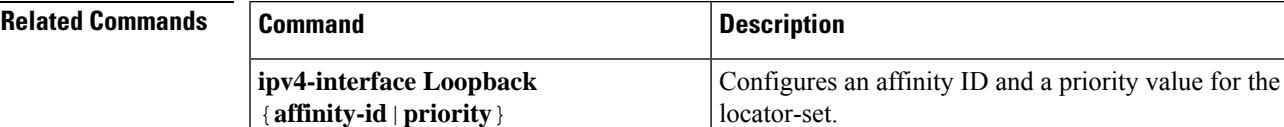

## **map-cache**

To configure a static endpoint identifier (EID) to routing locator (RLOC) (EID-to-RLOC) mapping relationship, use the **map-cache** command in the LISP Instance Service IPv4 or LISP Instance Service IPv6 mode. To remove the configuration, use the **no** form of this command.

**map-cache** *destination-eid-prefix/prefix-len* { *ipv4-address* { **priority** *priority* **weight** *weight* } | *ipv6-address* | **map-request** | **native-forward** }

**no map-cache** *destination-eid-prefix/prefix-len* { *ipv4-address* { **priority** *priority* **weight** *weight* } | *ipv6-address* | **map-request** | **native-forward** }

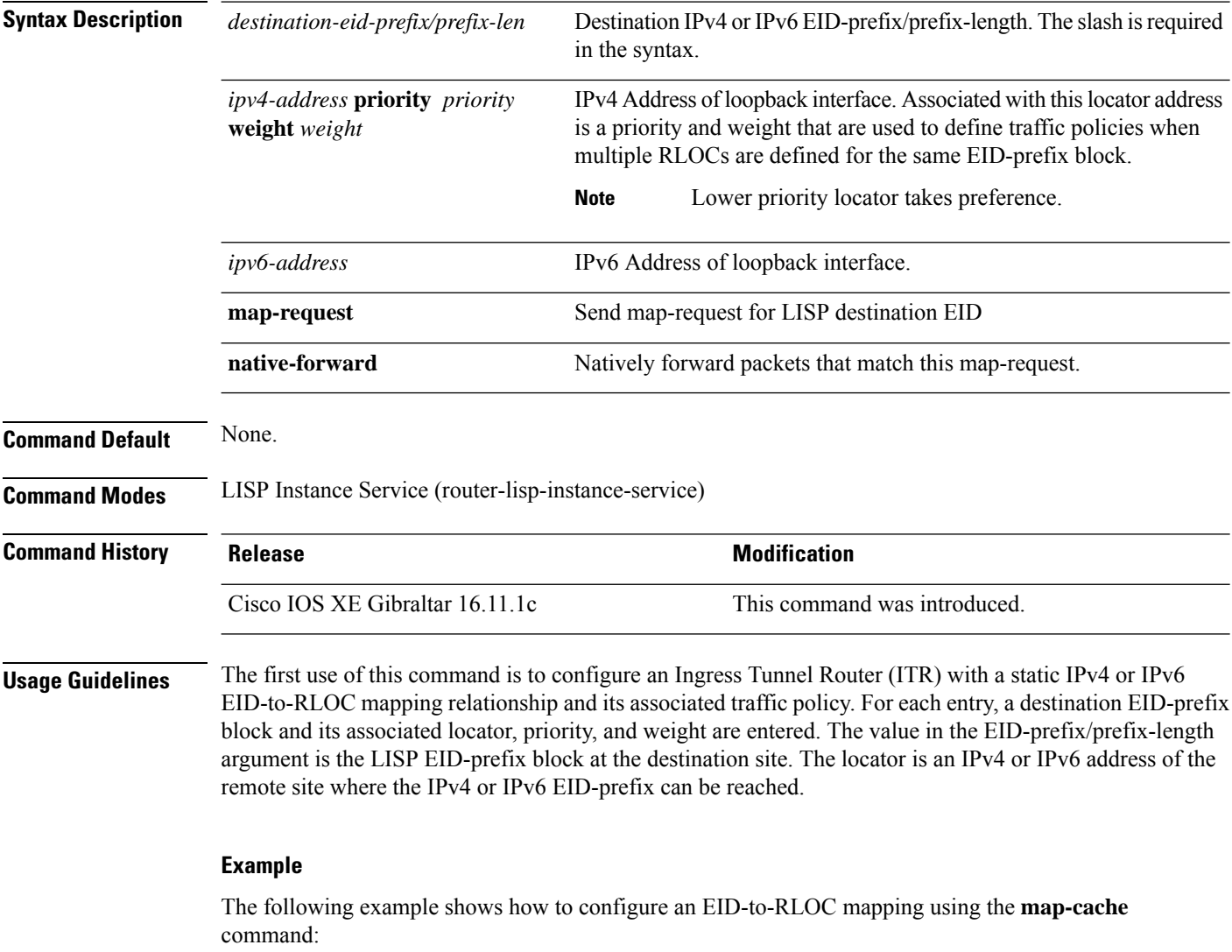

device(config)# router lisp device(config-router-lisp)# instance-id 3 device(config-router-lisp-inst)# service ipv4 device(config-router-lisp-inst-serv-ipv4)# map-cache 1.1.1.1/24 map-request Ш

**Command Default** None.

# **map-cache extranet**

To install all configured extranet prefixes into map-cache, use the **map-cache extranet** command in the Instance Service IPv4 or Instance Service IPv6 mode.

**map-cache extranet-registration**

### **Syntax Description**

This command has no arguments or keywords.

**Command Modes** LISP Instance Service (router-lisp-instance-service)

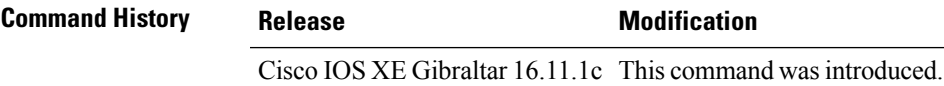

**Usage Guidelines** To support inter-VRF communication, use the **map-cache extranet** command on the Map Server Map Resolver (MSMR). This command generates map requests for all fabric destinations. Use this command in the service-ipv4 or service-ipv6 mode under the extranet instance.

#### **Example**

The following example shows how to configure the **map-cache extranet** command:

```
device(config)# router lisp
device(config-router-lisp)# instance-id 3
device(config-router-lisp-inst)# service ipv4
device(config-router-lisp-inst-serv-ipv4)# map-cache extranet-registration
```
I

# **prefix-list**

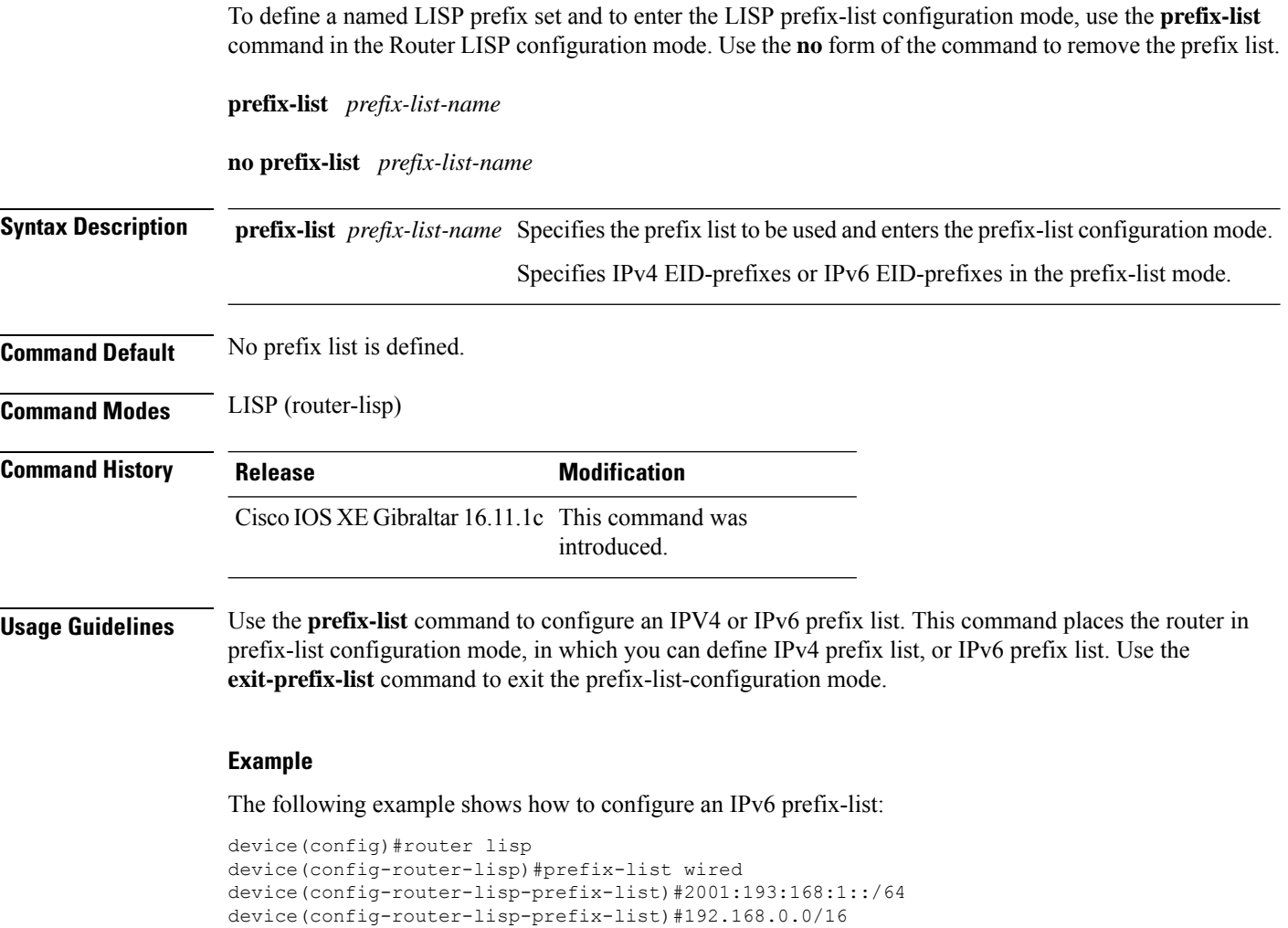

device(config-router-lisp-prefix-list)#exit-prefix-list

# **route-export destinations-summary**

To export the LISP destination summary routes into the Routing Information Base (RIB), use the **route-export destinations-summary** command in the LISP Service or LISP Instance Service mode. Use the **no** form of this command to stop the export of destination summary routes to RIB.

**route-export destinations-summary** [ **route-tag** *route-tag-value* ]

**no route-export destinations-summary** [ **route-tag** *route-tag-value* ]

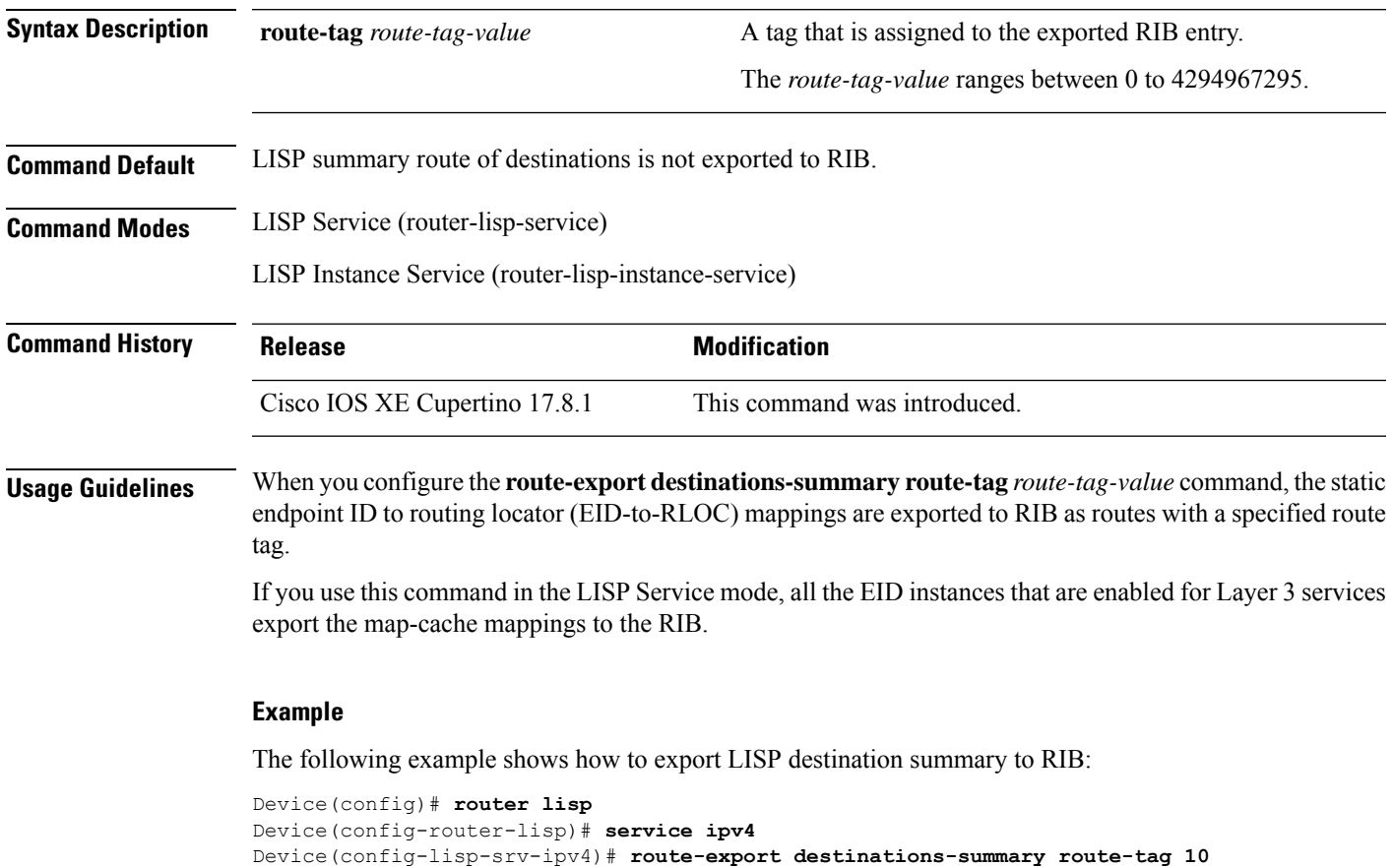

# **route-import database**

To configure the import of Routing Information Base (RIB) routes to define local endpoint identifier (EID) prefixes for database entries and associate them with a locator set, use the **route-import database** command in the instance service submode. To remove this configuration, use the **no** form of this command.

**route-import database** { **bgp** | **connected** | **eigrp** | **isis** | **maximum-prefix** | **ospf** | **ospfv3** | **rip** | **static** } { [ **route-map** ] **locator-set** *locator-set-name* **proxy** }

**no route-import database** { **bgp** | **connected** | **eigrp** | **isis** | **maximum-prefix** | **ospf** | **ospfv3** | **rip** | **static** } { [ **route-map** ] **locator-set** *locator-set-name* **proxy** }

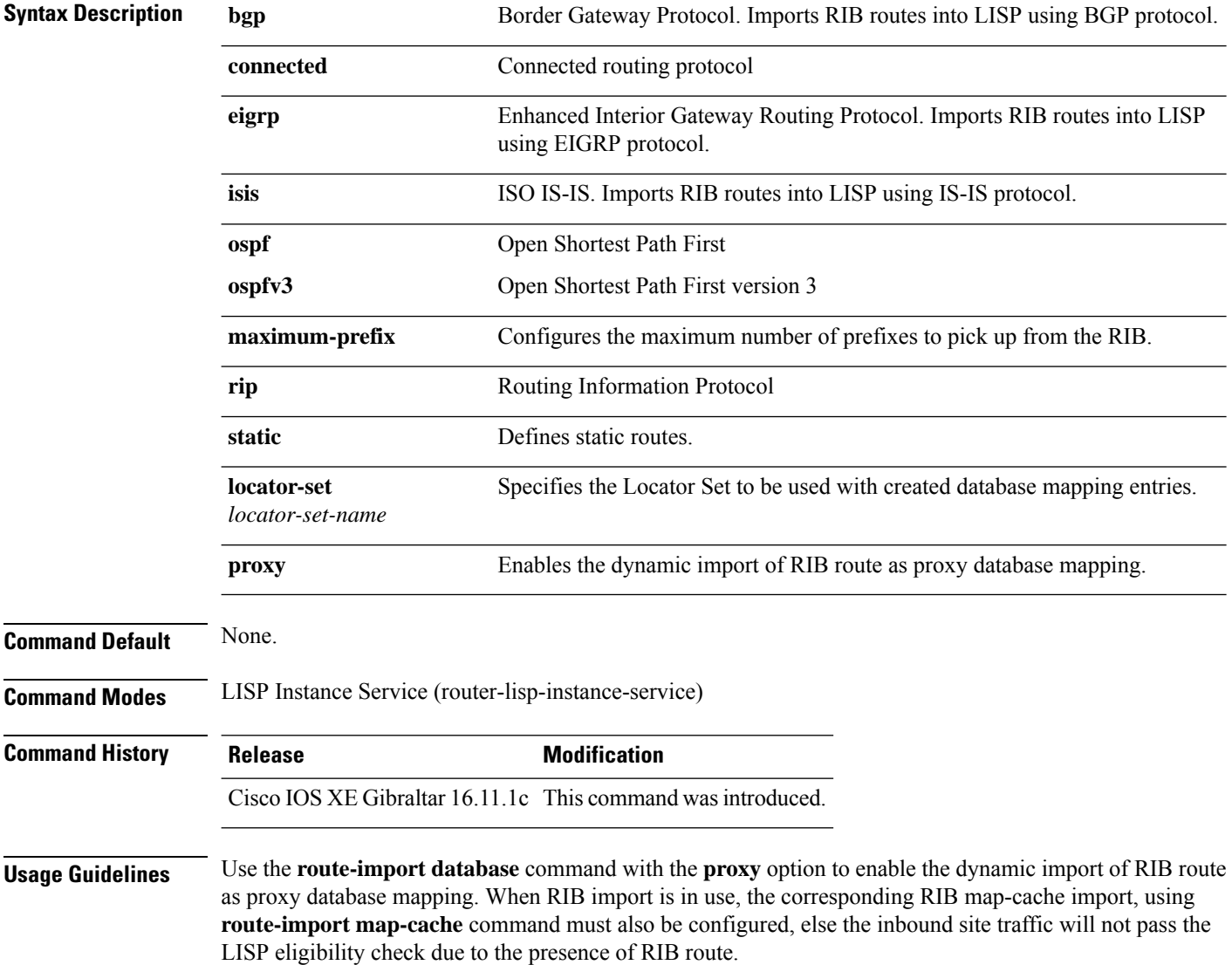

### **Example**

The following example shows how to configure the dynamic import of RIB route as proxy database:

device(config)# **router lisp** device(config-router-lisp)# **instance-id 3** device(config-router-lisp-inst)# **service ipv4** device(config-router-lisp-inst-serv-ipv4)# **eid-table default** device(config-router-lisp-inst-serv-ipv4)# **database-mapping 193.168.0.0/16 locator-set RLOC proxy** device(config-router-lisp-inst-serv-ipv4)# **route-import map-cache bgp 65002 route-map map-cache-database** device(config-router-lisp-inst-serv-ipv4)# **route-import database bgp 65002 locator-set RLOC proxy**

### **service**

To create a configuration template for all instance-service instantiations of a particular service, use the **service** command in the LISP Instance or the LISP configuration mode. To exit the service submode, use the **no** form of this command.

**service** { **ipv4** | **ipv6** | **ethernet** }

**no service** { **ipv4** | **ipv6** | **ethernet** }

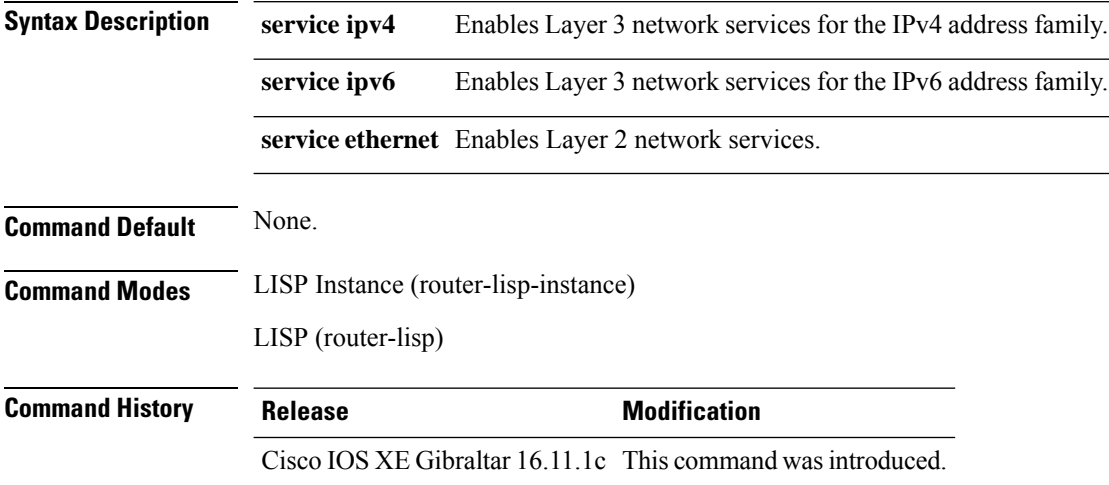

**Usage Guidelines** The **service** command creates a service instance under the instance-id and enters the instance-service mode. You cannot configure **service ethernet** for the same instance where **service ipv4** or**service ipv6** is configured.

### **Examples**

The following examples show how to configure Service IPv4 and Service Ethernet modes:

```
device(config)# router lisp
device(config-router-lisp)# instance-id 3
device(config-router-lisp-inst)# service ipv4
device(config-router-lisp-inst-serv-ipv4)#
device(config)# router lisp
```

```
device(config-router-lisp)# instance-id 5
device(config-router-lisp-inst)# service ethernet
device(config-router-lisp-inst-serv-ethernet)#
```
## **sgt**

To configure the propagation of security group tag (SGT) information through the LISP packets, use the **sgt** command in the LISP Service or LISP Instance Service configuration mode. To remove the configuration, use the **no** form of this command.

**sgt** [ **distribution** ]

**no sgt** [ **distribution** ]

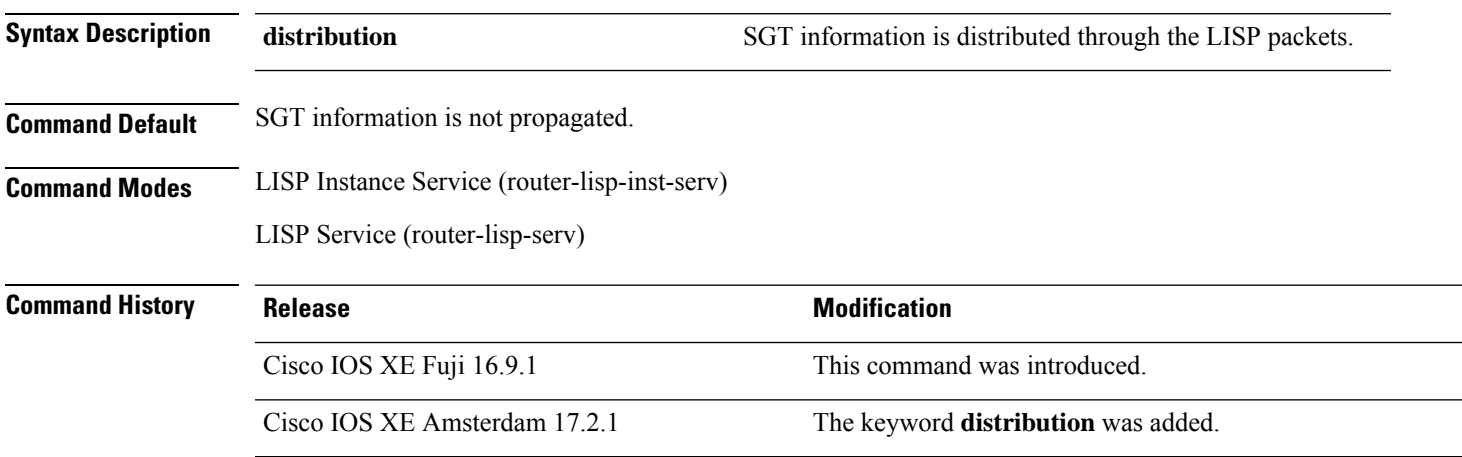

### **Example**

This example shows how to configure SGT distribution for all EID instances:

```
Device# configure terminal
Device(config)# router lisp
Device(config-router-lisp)# service ipv4
Device(config-router-lisp-serv-ipv4)# sgt distribution
Device(config-router-lisp-serv-ipv4)# sgt
Device(config-router-lisp-serv-ipv4)# exit-service-ipv4
```
The following example shows how to configure SGT distribution for a specific EID instance:

```
Device# configure terminal
Device(config)# router lisp
Device(config-router-lisp)# instance-id 101
Device(config-router-lisp-inst)# service ipv4
Device(config-router-lisp-inst-serv-ipv4)# eid-table vrf green
Device(config-router-lisp-inst-serv-ipv4)# sgt distribution
Device(config-router-lisp-inst-serv-ipv4)# sgt
Device(config-router-lisp-inst-serv-ipv4)# exit-service-ipv4
```
### **show lisp instance-id**

To display the summary information related to a given LISP instance configuration for an address family, use the **show lisp instance-id** command in privileged EXEC mode.

**show lisp instance-id** *instance-id* **ipv4 show lisp instance-id** *instance-id* **ipv6**

**show lisp instance-id** *instance-id* **ethernet**

#### **Syntax Description**

This command has no keywords or arguments.

**Command Modes** Privileged EXEC (#)

**Command Default** None

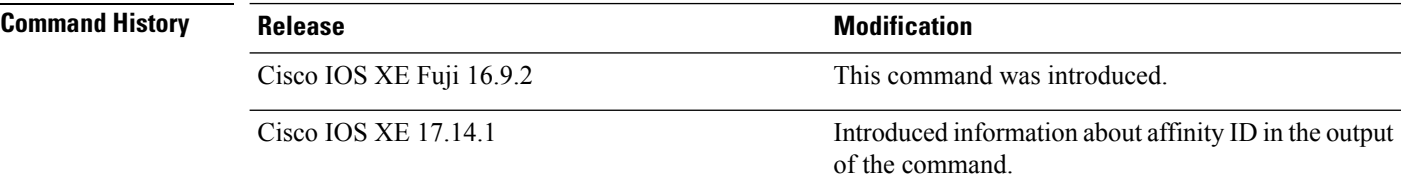

**Usage Guidelines** Use this command on a LISP-based fabric device to display the summary information about the map resolver, map server, map cache, database, publications, and other configurations.

> Use the **show lisp instance-id ipv4** command to see a summary of the LISP instance configuration for the IPv4 address family.

> Use the **show lisp instance-id ipv6** command to see a summary of the LISP instance configuration for the IPv6 address family.

> Use the **show lisp instance-id ethernet** command to see a summary of the LISP instance configuration for the Ethernet address family.

#### **Example**

The following is a sample output of the **show lisp instance-id ipv4** command for the instance ID 4100.

```
Device#show lisp instance-id 4100 ipv4
 Instance ID: 4100
 Router-lisp ID: 0
Locator table: default
 EID table: vrf red
 Ingress Tunnel Router (ITR): disabled
 Egress Tunnel Router (ETR): enabled
 Proxy-ITR Router (PITR): enabled RLOCs: 100.120.120.120
 Proxy-ETR Router (PETR): enabled
 NAT-traversal Router (NAT-RTR): disabled
 Mobility First-Hop Router: disabled
 Map Server (MS): enabled
```
Map Resolver (MR): enabled Mr-use-petr:<br>
Mr-use-petr locator set name:<br>
default-etr-locator-set-ipv4 Mr-use-petr locator set name: First-Packet pETR: disabled Multiple IP per MAC support: disabled Delegated Database Tree (DDT): disabled Multicast Flood Access-Tunnel: disabled Publication-Subscription: enabled Publication-Subscription-EID: disabled Publisher(s): 100.77.77.77 100.78.78.78 100.120.120.120 100.133.133.133 Preserve-Priority disabled Affinity-ID: Default-etr: 140 DC / Other: 160 Site Registration Limit: 0 SGT: enabled Map-Request source: derived from EID destination ITR Map-Resolver(s): 100.77.77.77 100.78.78.78 100.120.120.120 prefix-list site3list 100.133.133.133 prefix-list site3list ETR Map-Server(s): 100.77.77.77 domain-id 4 (00:00:10) 100.78.78.78 domain-id 4 (00:00:10) 100.120.120.120 domain-id 3 (00:00:54) 100.133.133.133 domain-id 3 (00:00:01) xTR-ID: 0x6C9D7A7D-0x015388EC-0xD9A672C2-0xE08C5F9E site-ID: unspecified ITR local RLOC (last resort): 100.120.120.120 ITR Solicit Map Request (SMR): accept and process Max SMRs per map-cache entry: 8 more specifics Multiple SMR suppression time: 2 secs ETR accept mapping data: disabled, verify disabled ETR map-cache TTL: 1d00h Locator Status Algorithms: RLOC-probe algorithm: disabled RLOC-probe on route change: N/A (periodic probing disabled) RLOC-probe on member change: disabled LSB reports: process IPv4 RLOC minimum mask length: /0 IPv6 RLOC minimum mask length: /0 Map-cache: Static mappings configured: 0 Map-cache size/limit: 6/4294967295 Imported route count/limit: 0/5000 Map-cache activity check period: 60 secs Map-cache signal suppress: disabled Conservative-allocation: disabled Map-cache FIB updates: established Persistent map-cache: disabled Map-cache activity-tracking: enabled Database: Total database mapping size: 7 static database size/limit: 2/4294967295 dynamic database size/limit: 2/4294967295<br>route-import database size/limit: 0/5000 route-import database size/limit: import-site-reg database size/limit: 0/4294967295 dummy database size/limit: 0/4294967295 import-publication database size/limit: 3/4294967295 import-publication-cfg-prop database siz0<br>silent-host database size/limit: 0/4294967295 silent-host database size/limit: proxy database size: 4

 $\mathbf{l}$ 

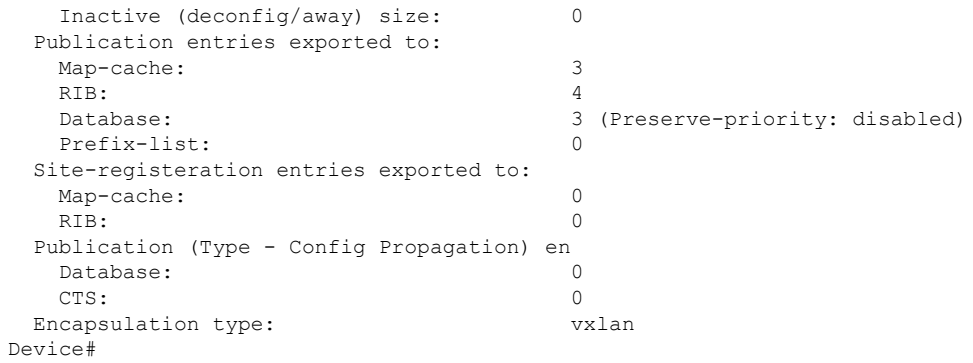

Π

# **show lisp instance-id ipv4 database**

To display the operational status of the IPv4 address family and the database mappings on a device, use the **show lisp instance-id ipv4 database** command in privileged EXEC mode.

**show lisp instance-id** *instance-id* **ipv4 database** [ **silent-host-detection** ]

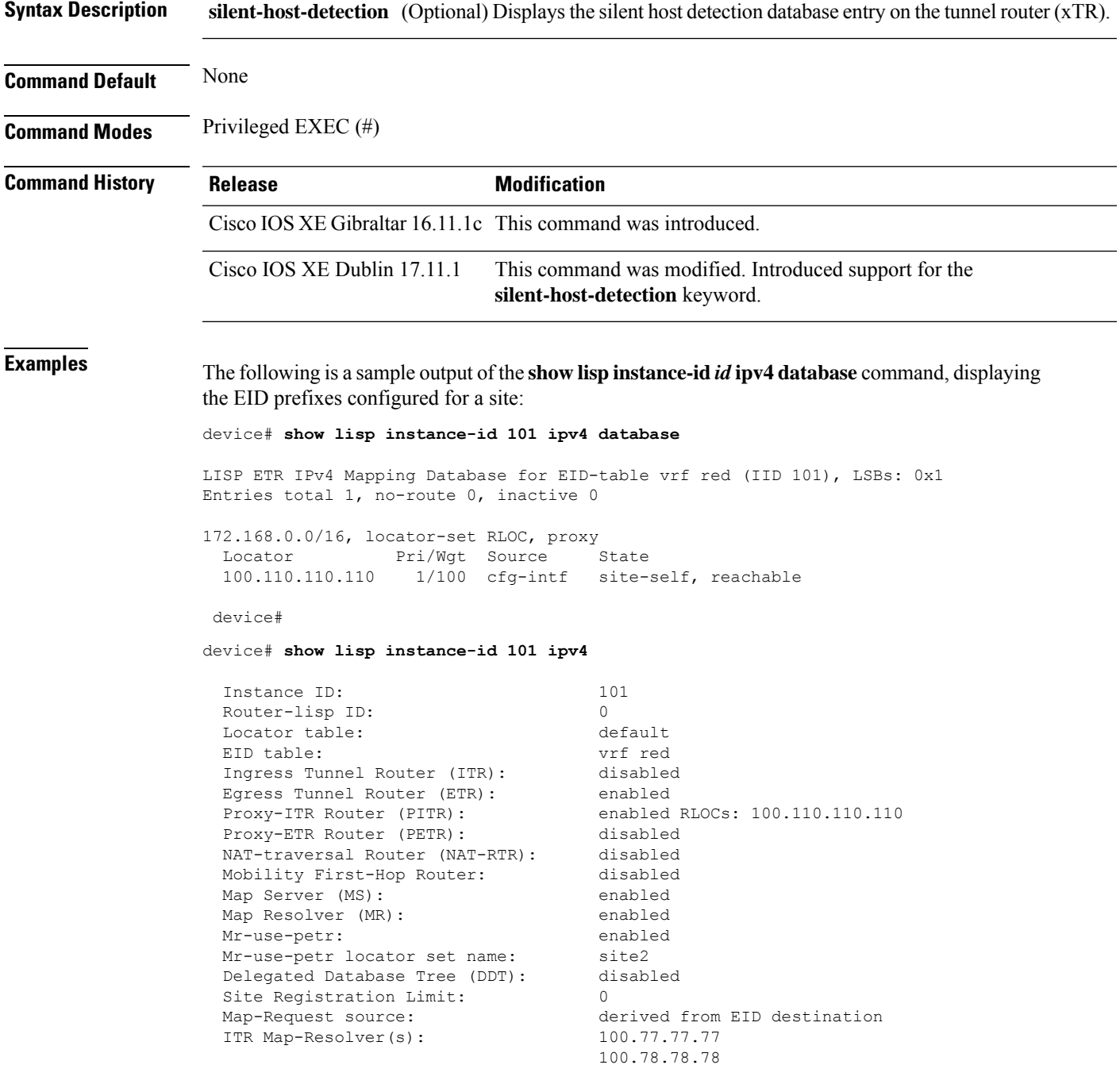

100.110.110.110 prefix-list site2 ETR Map-Server(s): 100.77.77.77 (11:25:01) 100.78.78.78 (11:25:01) xTR-ID: 0xB843200A-0x4566BFC9-0xDAA75B2D-0x8FBE69B0 site-ID: unspecified ITR local RLOC (last resort): 100.110.110.110 ITR Solicit Map Request (SMR): accept and process<br>Max SMRs per map-cache entry: 8 more specifics Max SMRs per map-cache entry: Multiple SMR suppression time: 20 secs ETR accept mapping data: disabled, verify disabled ETR map-cache TTL: 1d00h Locator Status Algorithms: RLOC-probe algorithm: disabled RLOC-probe on route change: N/A (periodic probing disabled) RLOC-probe on member change: disabled LSB reports: process IPv4 RLOC minimum mask length: /0 IPv6 RLOC minimum mask length: /0 Map-cache: Static mappings configured: 1 Map-cache size/limit: 1/32768 Imported route count/limit: 0/5000<br>Map-cache activity check period: 60 secs Map-cache activity check period: Map-cache FIB updates: established Persistent map-cache: disabled Database: Total database mapping size: 1 static database size/limit: 1/65535 dynamic database size/limit: 0/65535 route-import database size/limit: 0/5000 import-site-reg database size/limit0/65535 proxy database size: 1<br>Inactive (deconfig/away) size: 0 Inactive (deconfig/away) size: 0 Encapsulation type: vxlan

The following is a sample output of the **show lispinstance-id***id* **ipv4database silent-host-detection** command, displaying the silent host detection database entry on the xTR:

device# **show lisp instance-id 101 ipv4 database silent-host-detection**

LISP ETR IPv4 Mapping Database for LISP 0 EID-table vrf red (IID 101), LSBs: 0x1 Entries total 2, no-route 0, inactive 0, do-not-register 0

```
10.168.0.0/16, inherited from default locator-set RLOC
 Uptime: 1d10h, Last-change: 1d10h, Last-Silent-Host-Probe: 1d02h
 Domain-ID: local
 Service-Insertion: N/A
 Locator Pri/Wgt Source State
 10.11.11.11 50/50 cfg-intf site-self, reachable
10.169.0.0/16, inherited from default locator-set RLOC
 Uptime: 2d11h, Last-change: 2d11h, Last-Silent-Host-Probe: never
 Domain-ID: local
 Service-Insertion: N/A
 Locator Pri/Wgt Source State
 10.11.11.11 50/50 cfg-intf site-self, reachable
```
Ш

### **show lisp instance-id ipv6 database**

To display the operational status of the IPv6 address family and the database mappings on a device, use the **show lisp instance-id ipv6 database** command in privileged EXEC mode.

**show lisp instance-id** *instance-id* **ipv6 database** [ **silent-host-detection** ]

**Syntax Description silent-host-detection** (Optional) Displays the silent host detection database entry on the xTR.

**Command Default** None

**Command Modes** Privileged EXEC (#)

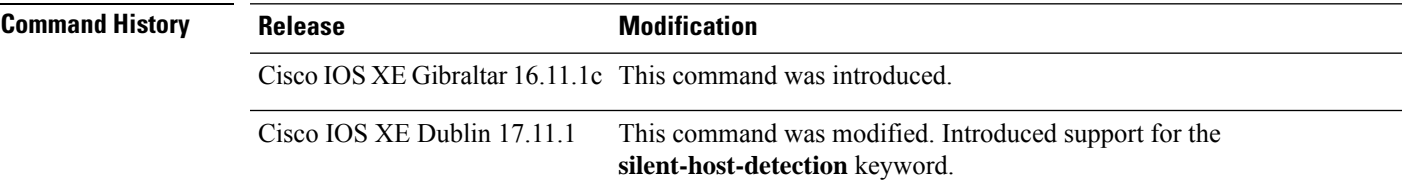

**Examples** The following is a sample output of the **show lisp instance-id ipv6** database command, displaying the EID prefixes configured for a site:

```
device# show lisp instance-id 101 ipv6 database
LISP ETR IPv6 Mapping Database, LSBs: 0x1
EID-prefix: 2001:D0:1209::/48
  172.16.156.222, priority: 1, weight: 100, state: up, local
```
The following is a sample output of the **show lisp instance-id ipv6 database silent-host-detection** command:

device# **show lisp instance-id 2 ipv6 database silent-host-detection**

LISP ETR IPv6 Mapping Database for LISP 0 EID-table vrf quest vrf (IID 2), LSBs: 0x1 Entries total 1, no-route 0, inactive 0, do-not-register 0

2001::/64, inherited from default locator-set RLOC Uptime: 00:02:31, Last-change: 00:02:31, Last-Silent-Host-Probe: 00:01:15 Domain-ID: local Service-Insertion: N/A Locator Pri/Wgt Source State 10.1.1.11 10/100 cfg-intf site-self, reachable

## **show lisp instance-id ipv4 publication config-propagation**

To display the config-propagation type of LISP-mapping notifications or publications for extranet policy, use the **show lisp instance-id ipv4 publication config-propagation** command in the privileged EXEC mode.

**show lisp instance-id** *instance-id* **ipv4 publication config-propagation** [ **detail** | *ipv4-prefix* ]

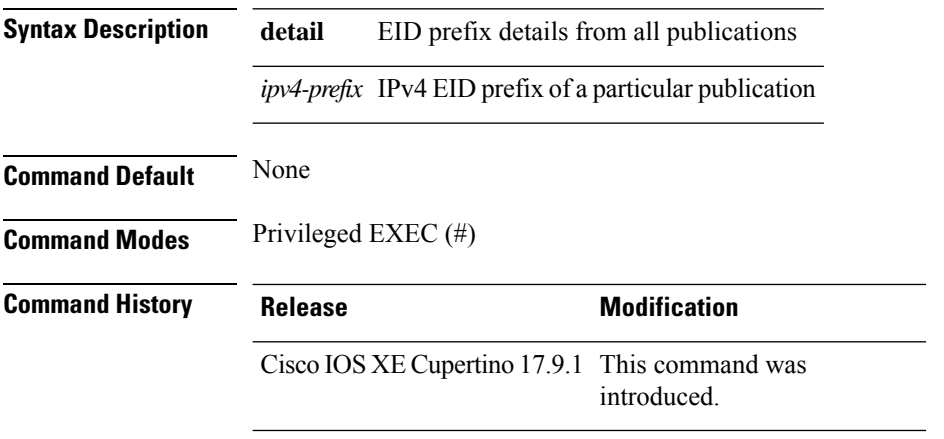

**Usage Guidelines** Use the **show lisp instance-id ipv4 publication config-propagation detail** command on the border node to see a detailed report of all the extranet policy publications. Use the **show lisp instance-id ipv4 publication config-propagation***ipv4-prefix* command to view the extranet policy publication for the particular EID prefix specified by *ipv4-prefix*.

#### **Example**

The following sample output shows the publication information for a specified instance ID:

Device# **show lisp instance-id 4097 ipv4 publication config-propagation**

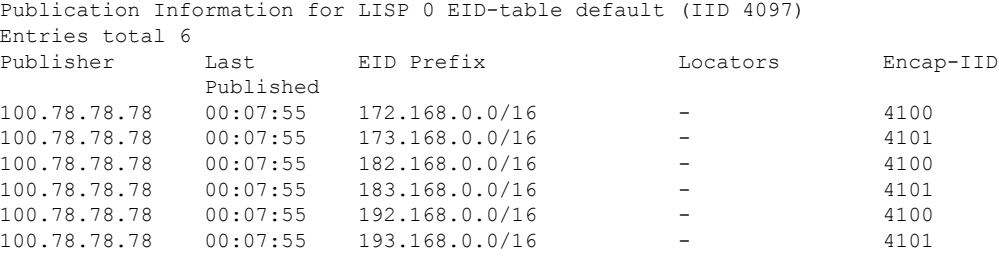

# **show lisp instance-id ipv4 publisher config-propagation**

To display the config-propagation type of LISP publications that a publisher propagates, use the **show lisp instance-id ipv4 publisher config-propagation** command in the privileged EXEC mode.

**show lisp instance-id** *instance-id* **ipv4 publisher config-propagation** [ *ipv4-address* | *ipv6-address* ]

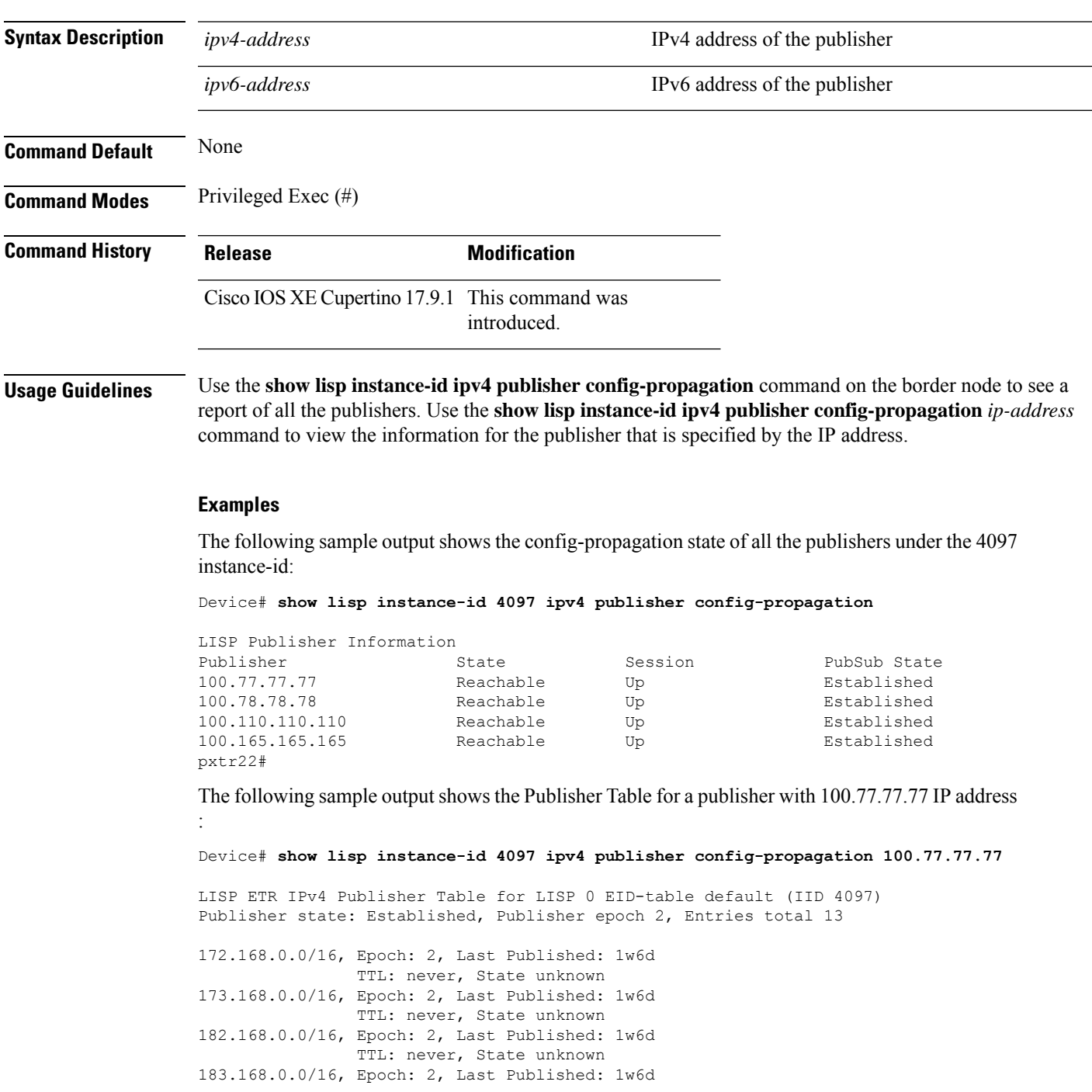

TTL: never, State unknown 192.168.0.0/16, Epoch: 2, Last Published: 1w6d TTL: never, State unknown 193.168.0.0/16, Epoch: 2, Last Published: 1w6d TTL: never, State unknown

i.

# **show lisp instance-id ipv4 map-cache**

To display the IPv4 end point identifier (EID) to the Resource Locator (RLOC) cache mapping on an ITR, use the **show lisp instance-id ipv4 map-cache** command in the privileged Exec mode.

**show lisp instance-id** *instance-id* **ipv4 map-cache**[*destination-EID*|*destination-EID-prefix* |**detail**]

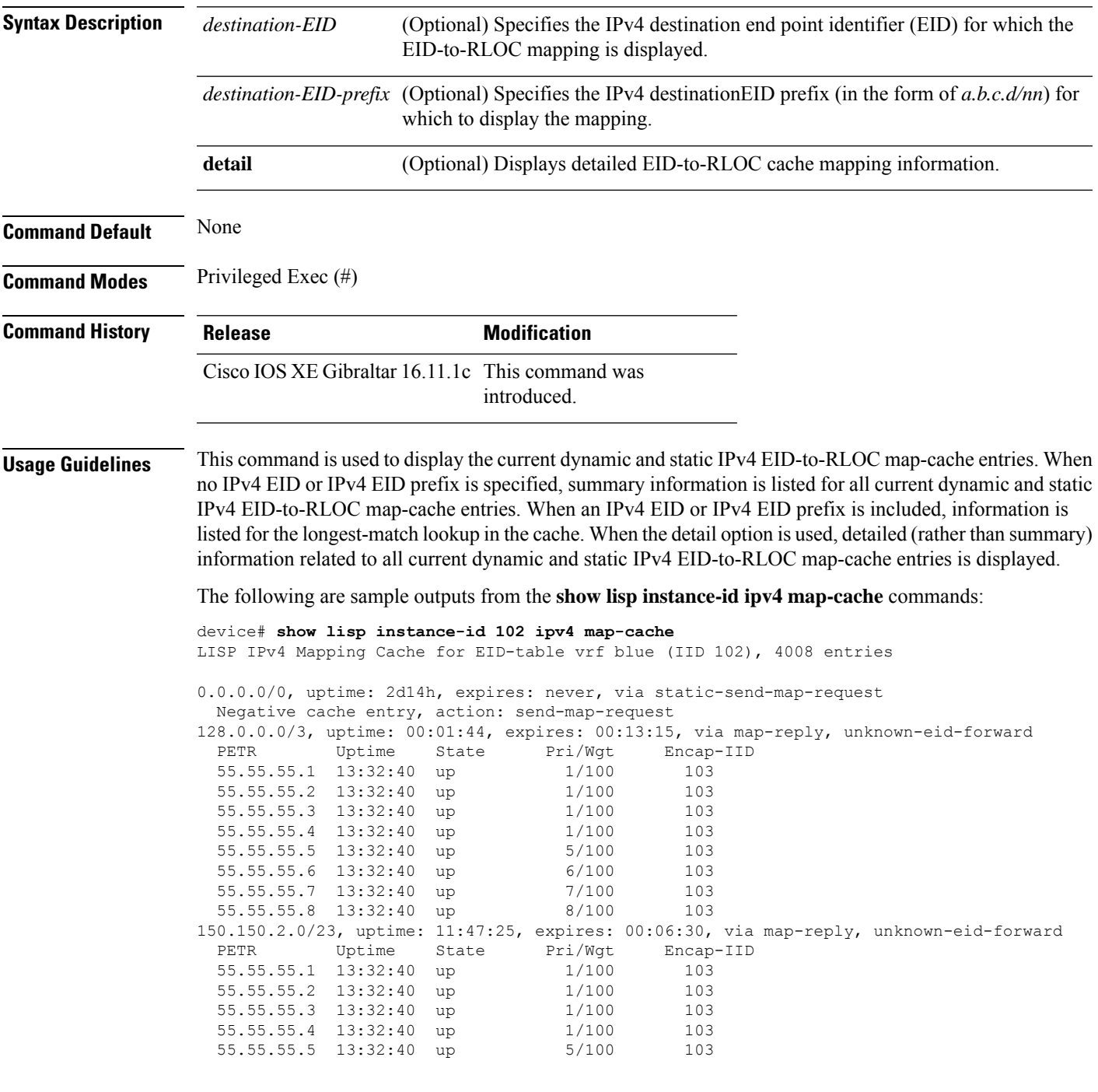

55.55.55.6 13:32:40 up 6/100 103 55.55.55.7 13:32:43 up 7/100 103 55.55.55.8 13:32:43 up 8/100 103 150.150.4.0/22, uptime: 13:32:43, expires: 00:05:19, via map-reply, unknown-eid-forward PETR Uptime State Pri/Wgt Encap-IID 55.55.55.1 13:32:43 up 1/100 103 55.55.55.2 13:32:43 up 1/100 103 55.55.55.3 13:32:43 up 1/100 103 55.55.55.4 13:32:43 up 1/100 55.55.55.5 13:32:43 up 5/100 103 55.55.55.6 13:32:43 up 6/100 103 55.55.55.7 13:32:43 up 7/100 103 55.55.55.8 13:32:43 up 8/100 103 150.150.8.0/21, uptime: 13:32:35, expires: 00:05:27, via map-reply, unknown-eid-forward PETR Uptime State Pri/Wgt Encap-IID<br>55.55.55.1 13:32:43 up 1/100 103 55.55.55.1 13:32:43 up 1/100 103 55.55.55.2 13:32:43 up 1/100 103 55.55.55.3 13:32:43 up 1/100 103 55.55.55.4 13:32:43 up 1/100 103 55.55.55.5 13:32:43 up 5/100 55.55.55.6 13:32:43 up 6/100 103 55.55.55.7 13:32:43 up 7/100 103 55.55.55.8 13:32:45 up 8/100 103 171.171.0.0/16, uptime: 2d14h, expires: never, via dynamic-EID, send-map-request Negative cache entry, action: send-map-request 172.172.0.0/16, uptime: 2d14h, expires: never, via dynamic-EID, send-map-request Negative cache entry, action: send-map-request 178.168.2.1/32, uptime: 2d14h, expires: 09:27:13, via map-reply, complete Locator Uptime State Pri/Wgt Encap-IID 11.11.11.1 2d14h up 1/100 178.168.2.2/32, uptime: 2d14h, expires: 09:27:13, via map-reply, complete Locator Uptime State Pri/Wgt Encap-IID 11.11.11.1 2d14h up 1/100 178.168.2.3/32, uptime: 2d14h, expires: 09:27:13, via map-reply, complete Locator Uptime State Pri/Wgt Encap-IID 11.11.11.1 2d14h up 1/100 178.168.2.4/32, uptime: 2d14h, expires: 09:27:13, via map-reply, complete Locator Uptime State Pri/Wgt Encap-IID 11.11.11.1 2d14h up 1/100 178.168.2.5/32, uptime: 2d14h, expires: 09:27:13, via map-reply, complete Locator Uptime State Pri/Wgt Encap-IID 11.11.11.1 2d14h up 1/100 178.168.2.6/32, uptime: 2d14h, expires: 09:27:13, via map-reply, complete Locator Uptime State Pri/Wgt Encap-IID device#**show lisp instance-id 102 ipv4 map-cache detail** LISP IPv4 Mapping Cache for EID-table vrf blue (IID 102), 4008 entries 0.0.0.0/0, uptime: 2d15h, expires: never, via static-send-map-request Sources: static-send-map-request State: send-map-request, last modified: 2d15h, map-source: local Exempt, Packets out: 30531(17585856 bytes) (~ 00:01:36 ago) Configured as EID address space Negative cache entry, action: send-map-request 128.0.0.0/3, uptime: 00:02:02, expires: 00:12:57, via map-reply, unknown-eid-forward Sources: map-reply State: unknown-eid-forward, last modified: 00:02:02, map-source: local Active, Packets out: 9(5184 bytes) (~ 00:00:36 ago)<br>PETR Uptime State Pri/Wgt Encap-PETR Uptime State Pri/Wgt Encap-IID 55.55.55.1 13:32:58 up 1/100 103 55.55.55.2 13:32:58 up 1/100 103<br>55.55.55.3 13:32:58 up 1/100 103 55.55.55.3 13:32:58 up 1/100 55.55.55.4 13:32:58 up 1/100 103  $55.55.55.5$  13:32:58 up  $5/100$  103 55.55.55.6 13:32:58 up 6/100 103

55.55.55.7 13:32:58 up 7/100 103 55.55.55.8 13:32:58 up 8/100 103 150.150.2.0/23, uptime: 11:47:43, expires: 00:06:12, via map-reply, unknown-eid-forward Sources: map-reply State: unknown-eid-forward, last modified: 11:47:44, map-source: local Active, Packets out: 4243(2443968 bytes) (~ 00:00:38 ago) PETR Uptime State Pri/Wgt Encap-IID 55.55.55.1 13:33:00 up 1/100 103 55.55.55.2 13:33:00 up 1/100 103 55.55.55.3 13:33:00 up 1/100 103 55.55.55.4 13:33:00 up 1/100 103 55.55.55.5 13:33:00 up 5/100 103 55.55.55.6 13:33:00 up 6/100 103 55.55.55.7 13:33:00 up 7/100 103 55.55.55.8 13:33:00 up 8/100 103 150.150.4.0/22, uptime: 13:33:00, expires: 00:05:02, via map-reply, unknown-eid-forward Sources: map-reply State: unknown-eid-forward, last modified: 13:33:00, map-source: local Active, Packets out: 4874(2807424 bytes) (~ 00:00:38 ago) PETR Uptime State Pri/Wgt Encap-IID 55.55.55.1 13:33:00 up 1/100 103 55.55.55.2 13:33:00 up 1/100 103 55.55.55.3 13:33:00 up 1/100 103 55.55.55.4 13:33:00 up 1/100 103 55.55.55.5 13:33:00 up 5/100 103 55.55.55.6 13:33:00 up 6/100 103 55.55.55.7 13:33:01 up 7/100 103 55.55.55.8 13:33:01 up 8/100 103 150.150.8.0/21, uptime: 13:32:53, expires: 00:05:09, via map-reply, unknown-eid-forward Sources: map-reply State: unknown-eid-forward, last modified: 13:32:53, map-source: local Active, Packets out: 4874(2807424 bytes) (~ 00:00:39 ago) PETR Uptime State Pri/Wgt Encap-IID 55.55.55.1 13:33:01 up 1/100 103 55.55.55.2 13:33:01 up 1/100 103 55.55.55.3 13:33:01 up 1/100 103 55.55.55.4 13:33:01 up 1/100 103 55.55.55.5 13:33:01 up 5/100 103 55.55.55.6 13:33:01 up 6/100 103 55.55.55.7 13:33:01 up 7/100 103 55.55.55.8 13:33:01 up 8/100 103 171.171.0.0/16, uptime: 2d15h, expires: never, via dynamic-EID, send-map-request Sources: NONE State: send-map-request, last modified: 2d15h, map-source: local Exempt, Packets out: 2(1152 bytes) (~ 2d14h ago) Configured as EID address space Configured as dynamic-EID address space Encapsulating dynamic-EID traffic Negative cache entry, action: send-map-request 172.172.0.0/16, uptime: 2d15h, expires: never, via dynamic-EID, send-map-request Sources: NONE State: send-map-request, last modified: 2d15h, map-source: local Exempt, Packets out: 2(1152 bytes) (~ 2d14h ago) Configured as EID address space Configured as dynamic-EID address space Encapsulating dynamic-EID traffic Negative cache entry, action: send-map-request 178.168.2.1/32, uptime: 2d14h, expires: 09:26:55, via map-reply, complete Sources: map-reply State: complete, last modified: 2d14h, map-source: 48.1.1.4 Active, Packets out: 22513(12967488 bytes) (~ 00:00:41 ago) Locator Uptime State Pri/Wgt Encap-IID 11.11.11.1 2d14h up 1/100 Last up-down state change: 2d14h, state change count: 1

Last route reachability change: 2d14h, state change count: 1 Last priority / weight change: never/never RLOC-probing loc-status algorithm: Last RLOC-probe sent: 2d14h (rtt 92ms) 178.168.2.2/32, uptime: 2d14h, expires: 09:26:55, via map-reply, complete Sources: map-reply State: complete, last modified: 2d14h, map-source: 48.1.1.4 Active, Packets out: 22513(12967488 bytes) (~ 00:00:45 ago)<br>Locator Uptime State Pri/Wgt Encap-IID Locator Uptime State Pri/Wgt 11.11.11.1 2d14h up 1/100 -Last up-down state change: 2d14h, state change count: 1 Last route reachability change: 2d14h, state change count: 1 Last priority / weight change: never/never RLOC-probing loc-status algorithm: Last RLOC-probe sent: 2d14h (rtt 91ms) 178.168.2.3/32, uptime: 2d14h, expires: 09:26:51, via map-reply, complete Sources: map-reply State: complete, last modified: 2d14h, map-source: 48.1.1.4 Active, Packets out: 22513(12967488 bytes) (~ 00:00:45 ago) Locator Uptime State Pri/Wgt Encap-IID 11.11.11.1 2d14h up 1/100 -Last up-down state change: 2d14h, state change count: 1 Last route reachability change: 2d14h, state change count: 1 Last priority / weight change: never/never RLOC-probing loc-status algorithm: Last RLOC-probe sent: 2d14h (rtt 91ms) 178.168.2.4/32, uptime: 2d14h, expires: 09:26:51, via map-reply, complete Sources: map-reply State: complete, last modified: 2d14h, map-source: 48.1.1.4 device#**show lisp instance-id 102 ipv4 map-cache 178.168.2.3/32** LISP IPv4 Mapping Cache for EID-table vrf blue (IID 102), 4008 entries 178.168.2.3/32, uptime: 2d14h, expires: 09:26:25, via map-reply, complete Sources: map-reply State: complete, last modified: 2d14h, map-source: 48.1.1.4 Active, Packets out: 22519(12970944 bytes) (~ 00:00:11 ago) Locator Uptime State Pri/Wgt Encap-IID 11.11.11.1 2d14h up 1/100 -Last up-down state change: 2d14h, state change count: 1 Last route reachability change: 2d14h, state change count: 1 Last priority / weight change: never/never RLOC-probing loc-status algorithm: Last RLOC-probe sent: 2d14h (rtt 91ms) device#**show lisp instance-id 102 ipv4 map-cache 178.168.2.3** LISP IPv4 Mapping Cache for EID-table vrf blue (IID 102), 4008 entries 178.168.2.3/32, uptime: 2d14h, expires: 09:26:14, via map-reply, complete Sources: map-reply State: complete, last modified: 2d14h, map-source: 48.1.1.4 Active, Packets out: 22519(12970944 bytes) (~ 00:00:22 ago) Locator Uptime State Pri/Wgt Encap-IID 11.11.11.1 2d14h up 1/100 Last up-down state change: 2d14h, state change count: 1 Last route reachability change: 2d14h, state change count: 1 Last priority / weight change: never/never RLOC-probing loc-status algorithm: Last RLOC-probe sent: 2d14h (rtt 91ms) OTT-LISP-C3K-4-xTR2#show lisp instance-id 102 sta OTT-LISP-C3K-4-xTR2#show lisp instance-id 102 stat OTT-LISP-C3K-4-xTR2#show lisp instance-id 102 ipv4 stat OTT-LISP-C3K-4-xTR2#show lisp instance-id 102 ipv4 statistics LISP EID Statistics for instance ID 102 - last cleared: never Control Packets:

 $\mathbf{l}$ 

![](_page_60_Picture_721.jpeg)

I

![](_page_61_Picture_335.jpeg)

i.

# **show lisp instance-id ipv6 map-cache**

To display the IPv6 end point identifier (EID) to the Resource Locator (RLOC) cache mapping on an ITR, use the **show lisp instance-id ipv6 map-cache** command in the privileged EXEC mode.

**show lisp instance-id** *instance-id* **ipv6 map-cache**[*destination-EID*|*destination-EID-prefix* |**detail**]

![](_page_62_Picture_757.jpeg)

10.0.0.6 00:00:30 up 1/100 Last up-down state change: never, state change count: 0 Last priority / weight change: never/never RLOC-probing loc-status algorithm: Last RLOC-probe sent: never

The following sample output from the show ipv6 lisp map-cache command with a specific IPv6 EID prefix displays detailed information associated with that IPv6 EID prefix entry.

device#**show lisp instance-id 101 ipv6 map-cache 2001:DB8:AB::/48** LISP IPv6 Mapping Cache, 2 entries 2001:DB8:AB::/48, uptime: 00:01:02, expires: 23:58:54, via map-reply, complete

State: complete, last modified: 00:01:02, map-source: 10.0.0.6 Active, Packets out: 0 Locator Uptime State Pri/Wgt 10.0.0.6 00:01:02 up 1/100 Last up-down state change: never, state change count: 0 Last priority / weight change: never/never RLOC-probing loc-status algorithm: Last RLOC-probe sent: never

# **show lisp instance-id ipv4 server**

To display the Location Identifier Separation Protocol (LISP) site registration information, use the **show lisp instance-id ipv4 server** command in privileged EXEC mode.

**show lisp instance-id** *instance-id* **ipv4 server** [ *EID-address* | *EID-prefix* | **detail** | **name** | **rloc** | **summary** | **silent-host-detection** ]

![](_page_64_Picture_628.jpeg)

```
device# show lisp instance-id 100 ipv4 server 101.1.0.0/16
LISP Site Registration Information
Site name: XTR
Allowed configured locators: any
Requested EID-prefix:
  EID-prefix: 101.1.0.0/16 instance-id 100<br>First registered: 00:04:24
   First registered:
   Last registered: 00:04:20
   Routing table tag: 0
   Origin: Configuration, accepting more specifics
   Merge active: No
   Proxy reply: No
   TTL: 1d00h
   State: complete
   Registration errors:
     Authentication failures: 0
     Allowed locators mismatch: 0
   ETR 172.16.1.4:64200, last registered 00:04:20, no proxy-reply, map-notify
                      TTL 1d00h, no merge, hash-function sha1, nonce 0xC1ED8EE1-0x553D05D4
                          state complete, no security-capability
                          xTR-ID 0x46B2F3A5-0x19B0A3C5-0x67055A44-0xF5BF3FBB
                          site-ID unspecified
                         sourced by reliable transport
      Locator Local State Pri/Wgt Scope<br>172.16.1.4 yes admin-down 255/100 IPv4
                        admin-down 255/100 IPv4 none
The following is a sample ouput showing a UDP registration (without port number):
device# show lisp instance-id 100 ipv4 server 101.1.1.1/32
LISP Site Registration Information
Site name: XTR
Allowed configured locators: any
Requested EID-prefix:
  EID-prefix: 101.1.1.1/32 instance-id 100
   First registered: 00:00:08
```

```
Last registered: 00:00:04
Routing table tag: 0
Origin: Dynamic, more specific of 101.1.0.0/16
Merge active: No
Proxy reply: No
TTL: 1d00h
State: complete
Registration errors:
 Authentication failures: 0
 Allowed locators mismatch: 0
ETR 172.16.1.3:46245, last registered 00:00:04, no proxy-reply, map-notify
                 TTL 1d00h, no merge, hash-function sha1, nonce 0x1769BD91-0x06E10A06
                    state complete, no security-capability
                   xTR-ID 0x4F5F0056-0xAE270416-0x360B42D6-0x6FCD3F5B
                   site-ID unspecified
                   sourced by reliable transport
 Locator Local State Pri/Wgt Scope
 172.16.1.3 yes up 100/100 IPv4 none
ETR 172.16.1.3, last registered 00:00:08, no proxy-reply, map-notify
              TTL 1d00h, no merge, hash-function sha1, nonce 0x1769BD91-0x06E10A06
              state complete, no security-capability
              xTR-ID 0x4F5F0056-0xAE270416-0x360B42D6-0x6FCD3F5B
```
![](_page_66_Picture_294.jpeg)

Use the **silent-host-detection** option to view the silent host detection registration information on the MSMR.

device# **show lisp instance 101 ipv4 server silent-host-detection**

LISP Site Registration Information \* = Some locators are down or unreachable # = Some registrations are sourced by reliable transport Site Name Last Up Who Last 1nst EID Prefix Register Registered ID multisite never no -- 101 0.0.0.0/0 never no -- 101 10.1.2.0/24 never no -- 101 172.168.0.0/16<br>never no -- 101 10.168.0.0/16 never no -- 101 10.168.0.0/16<br>1d10h yes# 10.22.22.22:30118 101 10.160.0.0/16<br>2d11h yes# 10.11.11.11:23346 101 10.161.0.0/16 1d10h yes# 10.22.22.22:30118 2d11h yes# 10.11.11.11:23346 101 10.161.0.0/16 never no -- 101 10.162.0.0/16<br>never no -- 101 10.163.0.0/16 never no -- 101 10.163.0.0/16<br>never no -- 101 10.164.0.0/16 never no -- 101 10.164.0.0/16

# **show lisp instance-id ipv6 server**

To display the Location Identifier Separation Protocol (LISP) site registration information, use the **show lisp instance-id ipv6 server** command in privileged EXEC mode.

**show lisp instance-id** *instance-id* **ipv6 server** [ *EID-address* | *EID-prefix* | **detail** | **name** | **rloc** | **summary** | **silent-host-detection** ]

![](_page_67_Picture_591.jpeg)

The following is a sample output of the **show lisp instance-id ipv6 server silent-host-detection** command:

#### device# **show lisp instance-id 101 ipv6 server silent-host-detection**

LISP Site Registration Information \* = Some locators are down or unreachable # = Some registrations are sourced by reliable transport Site Name 1991 Last Up Who Last 1991 Mo Last Inst EID Prefix<br>Register Registered ID Register Registered ID<br>
never no -- 101 multisite never no -- 101 ::/0

![](_page_68_Picture_216.jpeg)

## **show lisp instance-id ipv4 statistics**

To display Locator/ID Separation Protocol (LISP) IPv4 address-family packet count statistics, use the **show lisp instance-id ipv4 statistics** command in the privileged EXEC mode.

**show lisp instance-id** *instance-id* **ipv4 statistics**

### **Syntax Description**

This command has no keywords or arguments.

**Command Modes** Privileged Exec (#)

**Command Default** None

**Command History Release Modification** Cisco IOS XE Gibraltar 16.11.1c This command was introduced.

### **Usage Guidelines** This command is used to display IPv4 LISP statistics related to packet encapsulations, de-encapsulations,

map requests, map replies, map registers, and other LISP-related packets.

The following is a sample output of the **show lisp instance-id 4099 ipv4 statistics** command:

![](_page_69_Picture_599.jpeg)

 $\mathbf l$ 

![](_page_70_Picture_727.jpeg)

 $\mathbf I$ 

![](_page_71_Picture_132.jpeg)
## **show lisp instance-id ipv6 statistics**

To display Locator/ID Separation Protocol (LISP) IPv6 address-family packet count statistics, use the **show lisp instance-id ipv6 statistics** command in the privileged EXEC mode.

**show lisp instance-id** *instance-id* **ipv6 statistics**

### **Syntax Description**

This command does not have any keywords or arguments.

**Command Default** None.

**Command Modes** Privileged Exec (#)

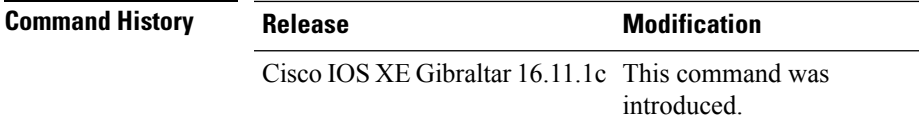

**Usage Guidelines** This command is used to display IPv6 LISP statistics related to packet encapsulations, de-encapsulations, map requests, map replies, map registers, and other LISP-related packets.

The following is a sample output of the **show lisp instance-id 4099 ipv6 statistics** command :

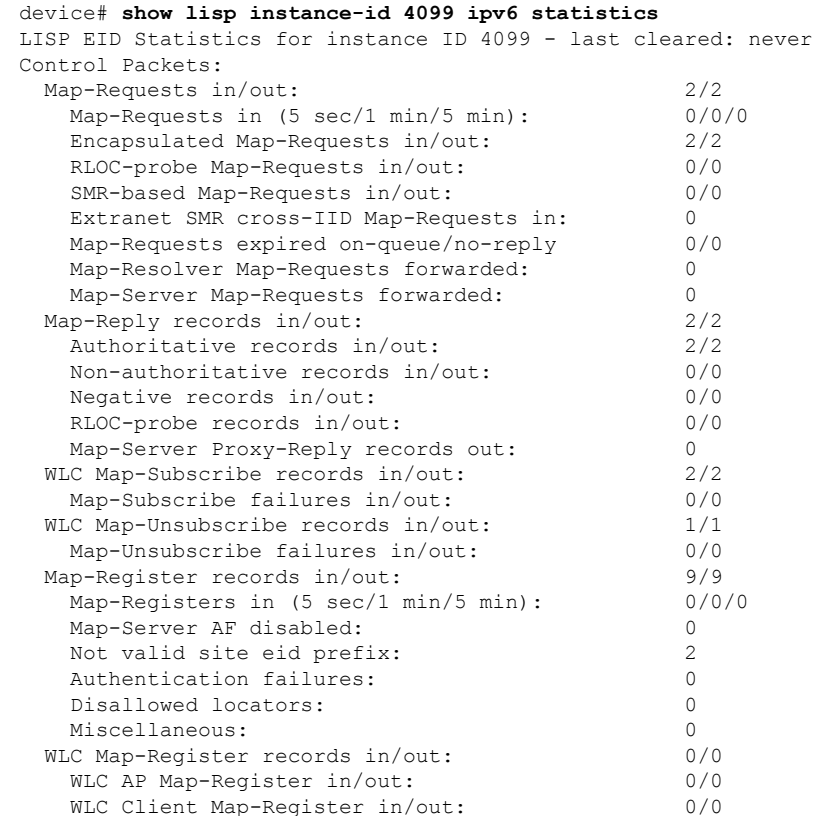

 $\mathbf I$ 

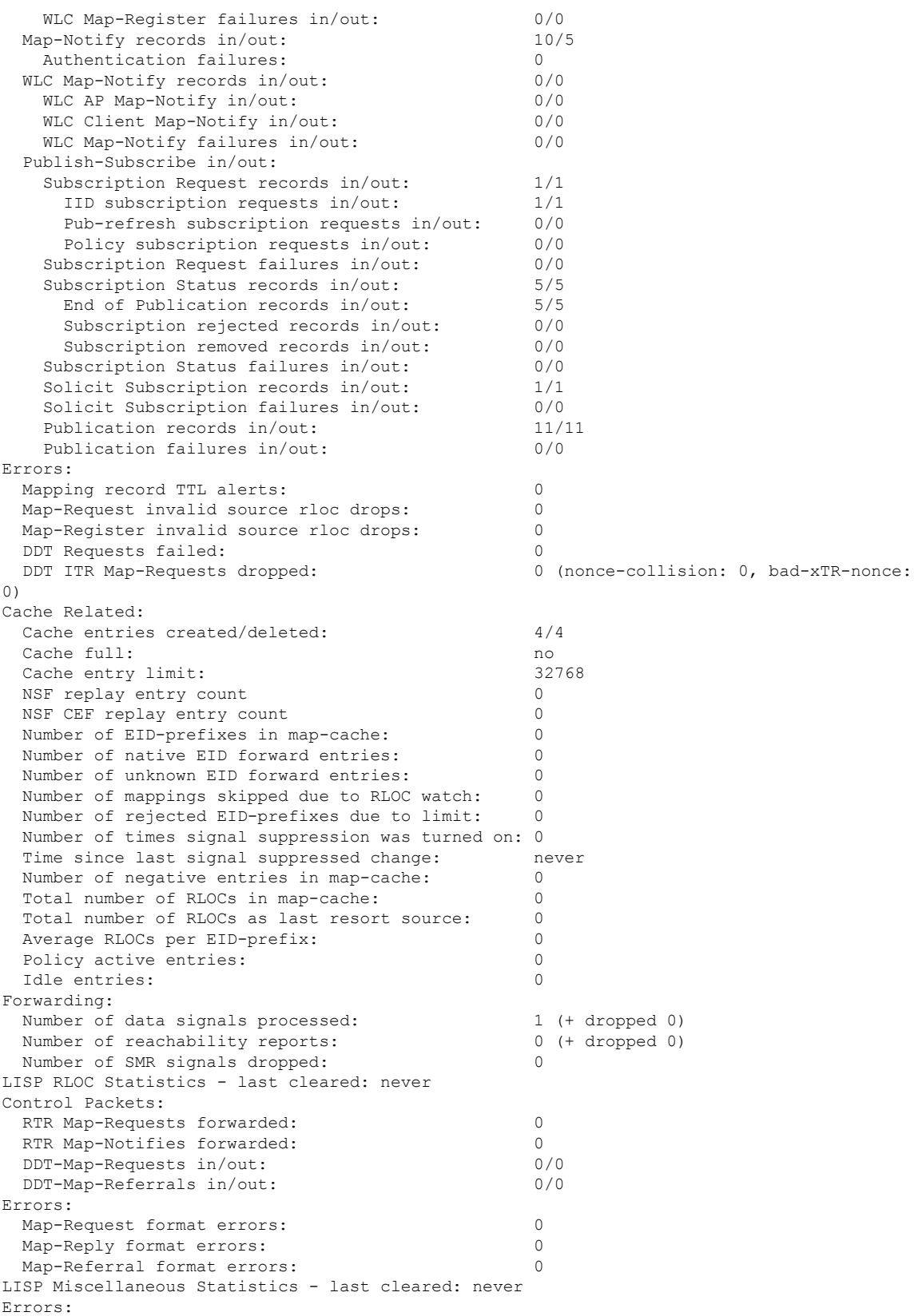

 $\mathbf{l}$ 

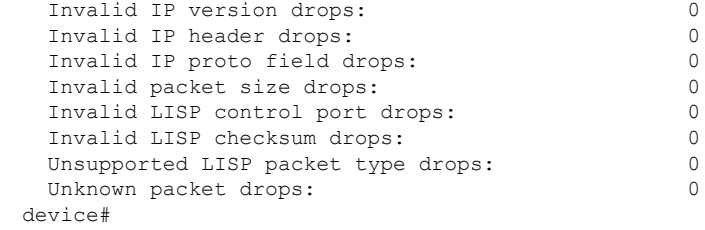

# **show lisp prefix-list**

To display the LISP prefix-list information, use the **show lisp prefix-list** command in the privileged EXEC mode.

**show lisp prefix-list** [*name-prefix-list*]

**Syntax Description** *name-prefix-list* (Optional) Specifies the prefix-list whose information is displayed.

**Command Modes** Privileged Exec (#)

**Command Default** None

**Command History Release Modification** 

Cisco IOS XE Gibraltar 16.11.1c This command was introduced.

### **Example**

The following is a sample output from the **show lisp prefix-list** command:

```
device# show lisp prefix-list
Lisp Prefix List information for router lisp 0
Prefix List: set
   Number of entries: 1
   Entries:
1.2.3.4/16
    Sources: static
```
# **show lisp session**

To display the current list of reliable transport sessions in the fabric, use the **show lisp session** command in the privileged EXEC mode.

**show lisp session** [**all**|**established**]

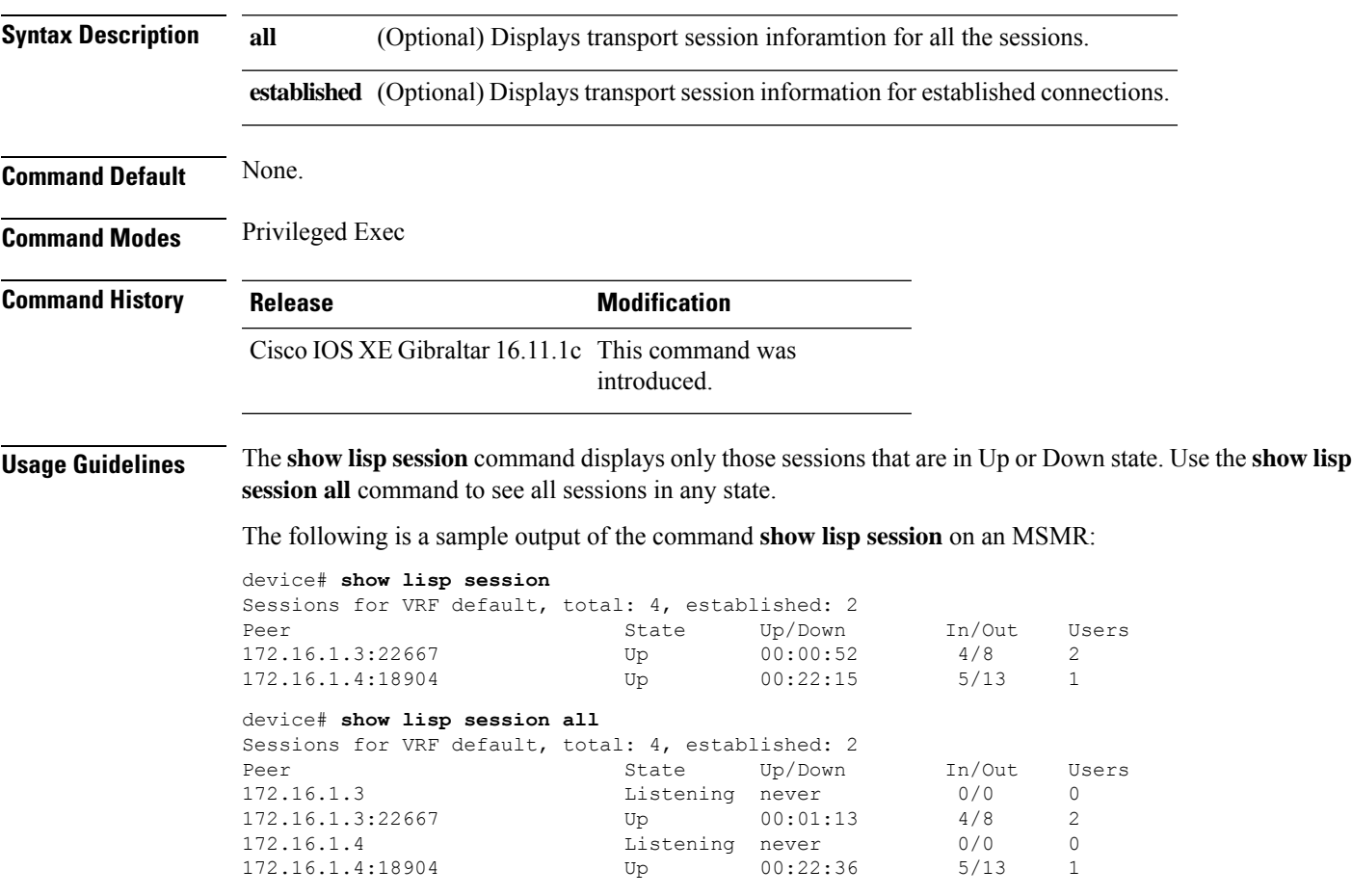

## **use-petr**

To configure a router to use an IPv4 or IPv6 Locator/ID Separation Protocol (LISP) Proxy Egress Tunnel Router (PETR), use the **use-petr** command in LISP Instance configuration mode or LISP Instance Service configuration mode. To remove the use of a LISP PETR, use the **no** form of this command.

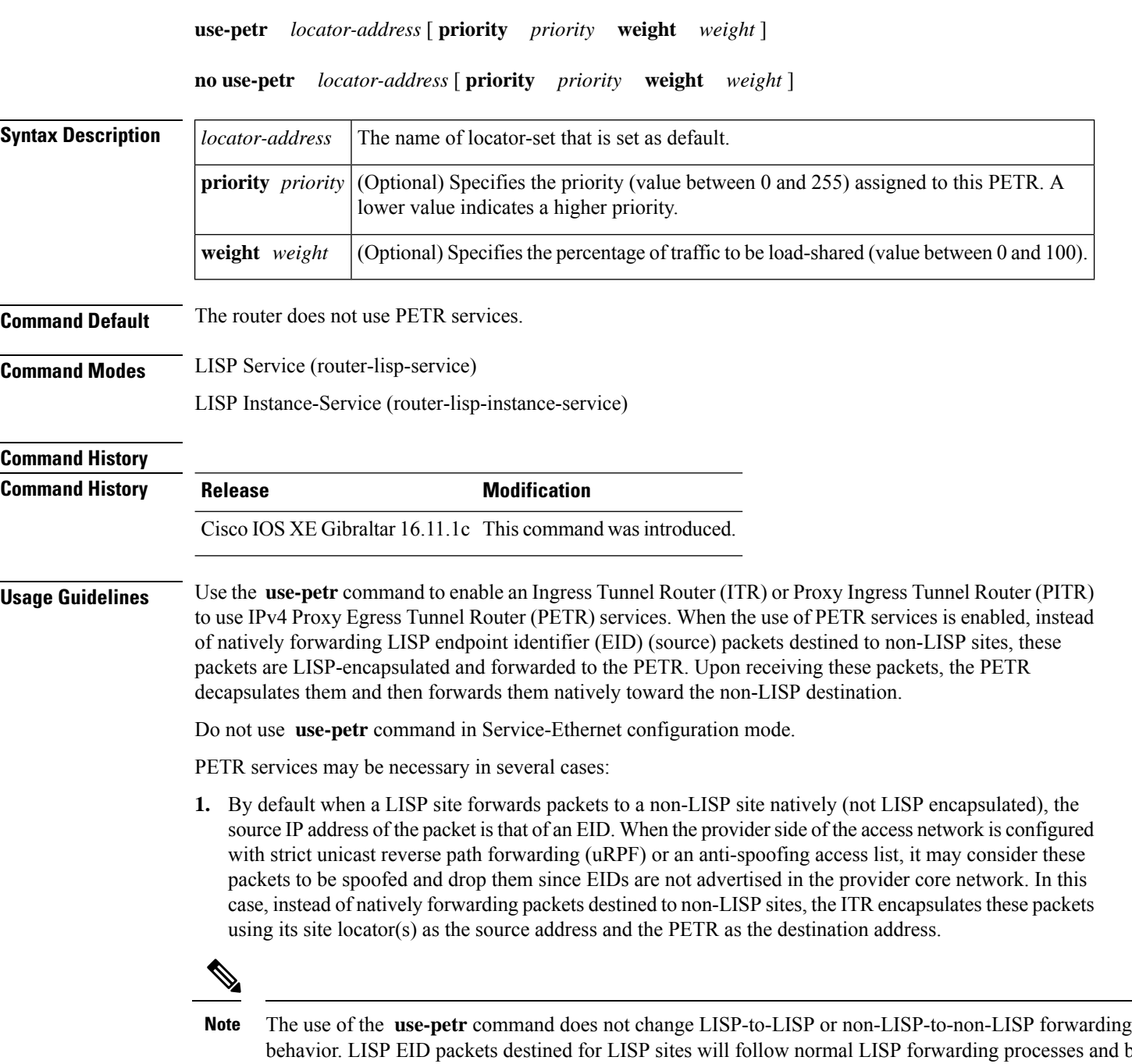

behavior. LISP EID packets destined for LISP sites will follow normal LISP forwarding processes and be sent directly to the destination ETR as normal. Non-LISP-to-non-LISP packets are never candidates for LISP encapsulation and are always forwarded natively according to normal processes.

**2.** When a LISP IPv6 (EID) site needs to connect to a non-LISP IPv6 site and the ITR locators or some portion of the intermediate network does not support IPv6 (it is IPv4 only), the PETR can be used to traverse (hop over) the address family incompatibility, assuming that the PETR has both IPv4 and IPv6 connectivity. The ITR in this case can LISP-encapsulate the IPv6 EIDs with IPv4 locators destined for the PETR, which de-encapsulates the packets and forwards them natively to the non-LISP IPv6 site over its IPv6 connection. In this case, the use of the PETR effectively allows the LISP site packets to traverse the IPv4 portion of network using the LISP mixed protocol encapsulation support.

Ш

**Examples** The following example shows how to configure an ITR to use the PETR with the IPv4 locator of 10.1.1.1. In this case, LISP site IPv4 EIDs destined to non-LISP IPv4 sites are encapsulated in an IPv4 LISP header destined to the PETR located at 10.1.1.1:

```
device(config)# router lisp
device(config-router-lisp)#service ipv4
device(config-router-lisp-serv-ipv4)# use-petr 10.1.1.1
```
The following example configures an ITR to use two PETRs: one has an IPv4 locator of 10.1.1.1 and is configured as the primary PETR (priority 1 weight 100), and the other has an IPv4 locator of 10.1.2.1 and is configured as the secondary PETR (priority 2 weight 100). In this case, LISP site IPv4 EIDs destined to non-LISPIPv4 sites will be encapsulated in an IPv4 LISPheader to the primary PETR located at 10.1.1.1 unless it fails, in which case the secondary will be used.

Router(config-router-lisp-serv-ipv4)# **use-petr 10.1.1.1 priority 1 weight 100** Router(config-router-lisp-serv-ipv4)# **use-petr 10.1.2.1 priority 2 weight 100** Ш

 $\mathbf{l}$ 

i.